# **I/O Module v3.1**

# *LogiCORE IP Product Guide*

**Vivado Design Suite**

**PG111 November 14, 2018**

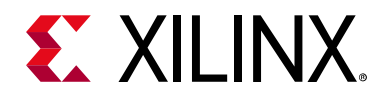

# Table of Contents

### **IP Facts**

### **Chapter 1: Overview**

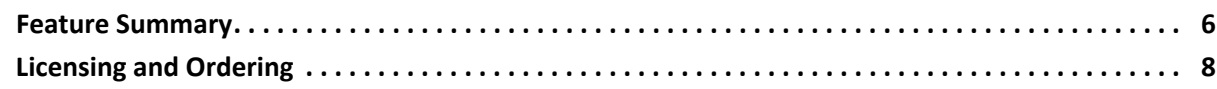

### **Chapter 2: Product Specification**

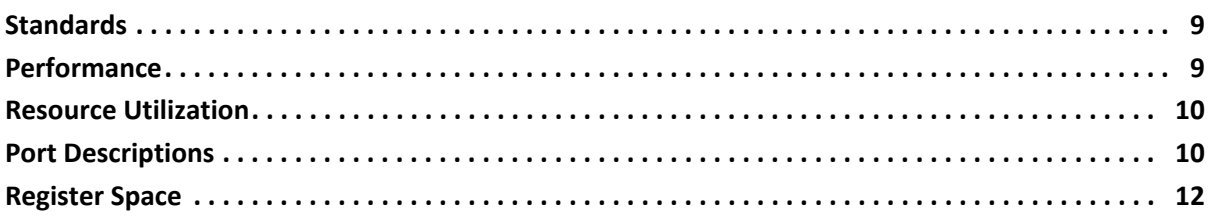

### **Chapter 3: Designing with the Core**

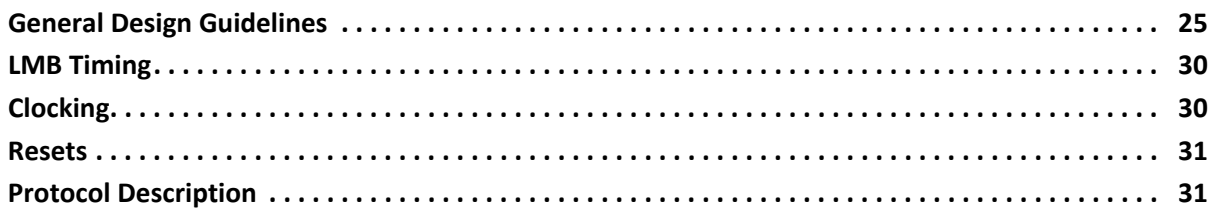

### **Chapter 4: Design Flow Steps**

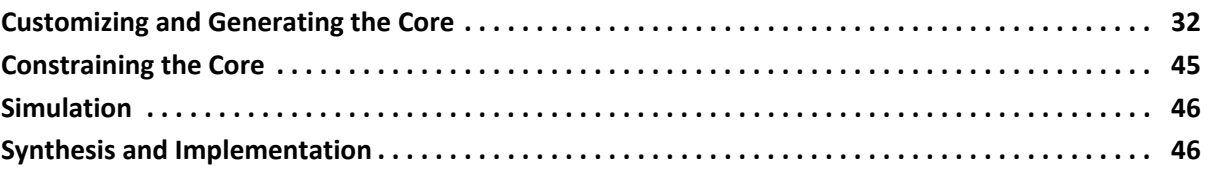

### **Appendix A: Upgrading**

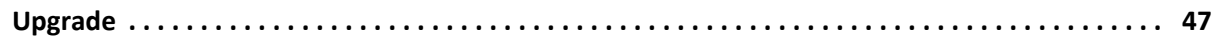

### **Appendix B: Debugging**

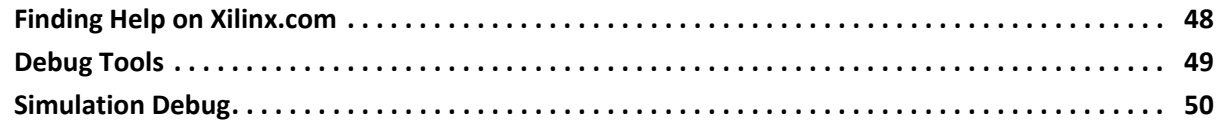

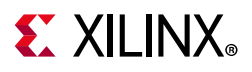

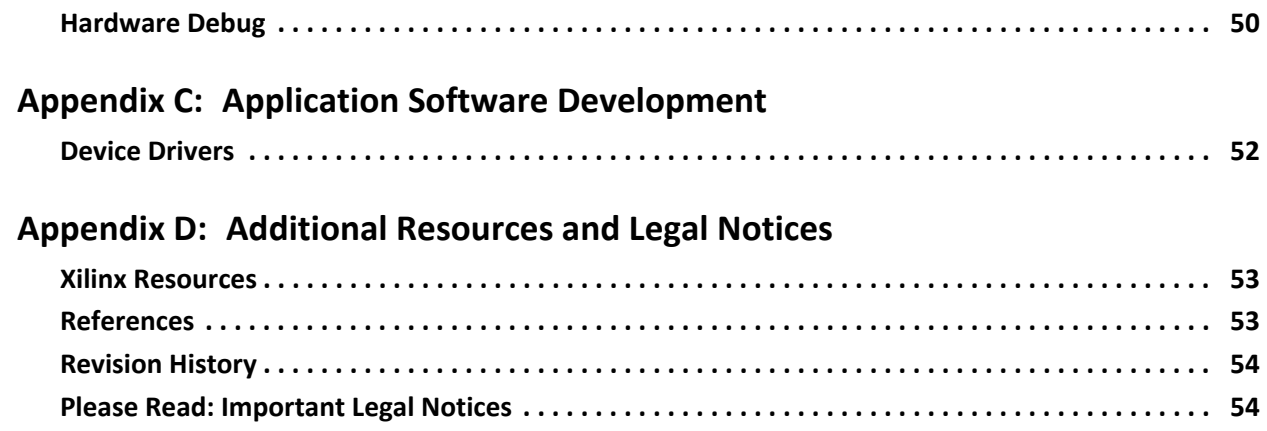

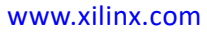

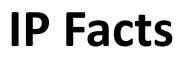

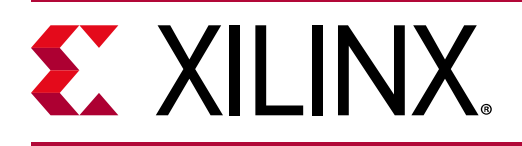

# **Introduction**

The LogiCORE™ IP I/O Module core is a highly integrated and light-weight implementation of a standard set of peripherals.

The I/O Module core is a standalone version of the tightly coupled I/O module included in the LogiCORE IP MicroBlaze™ Micro Controller System (MCS) core. Using the I/O Module core, a system equivalent to MicroBlaze MCS can be design using the Vivado® Design Suite.

The I/O Module core connects to MicroBlaze through the lmb\_v10 bus.

# **Features**

- LMB v1.0 bus interfaces to communicate with MicroBlaze
- I/O bus
- Interrupt controller with fast interrupt mode support
- UART
- Fixed Interval Timers
- Programmable Interval Timers
- General purpose inputs
- General purpose outputs
- Support for Triple Modular Redundancy (TMR)

<span id="page-3-0"></span>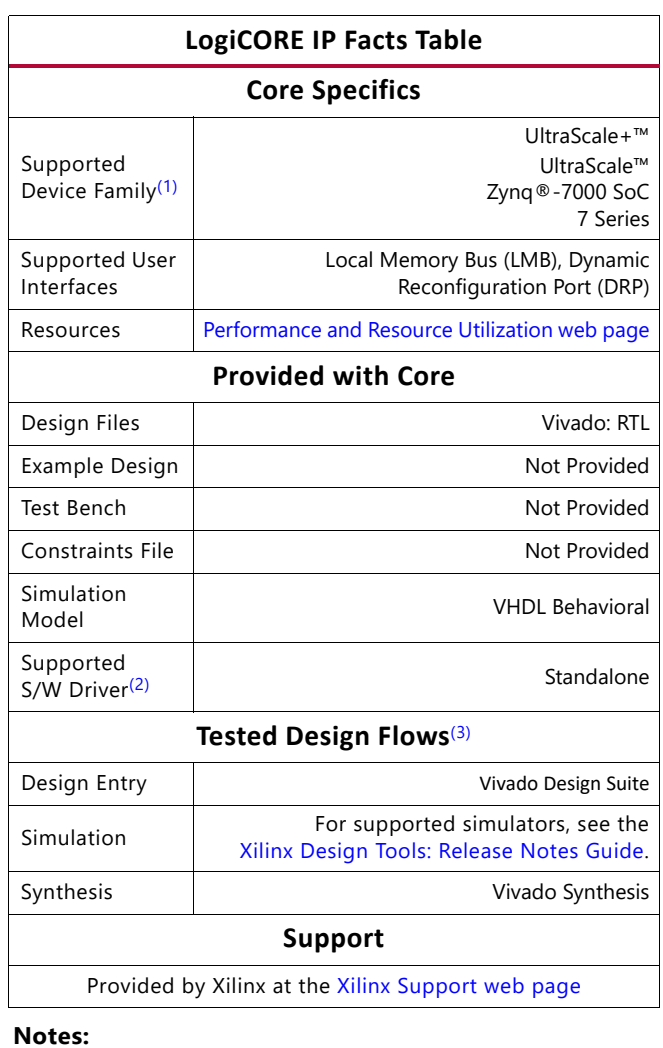

- <span id="page-3-1"></span>1. For a complete listing of supported devices, see the Vivado IP Catalog.
- <span id="page-3-2"></span>2. Standalone driver details can be found in the SDK directory (<*install\_directory*>/doc/usenglish/xilinx\_drivers.htm). Linux OS and driver support information is available from the [Xilinx Wiki page](http://wiki.xilinx.com).
- <span id="page-3-3"></span>3. For the supported versions of the tools, see the [Xilinx Design Tools: Release Notes Guide](https://www.xilinx.com/cgi-bin/docs/rdoc?v=2018.3;t=vivado+release+notes).

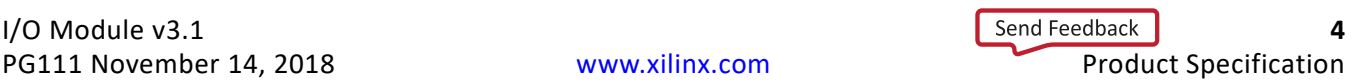

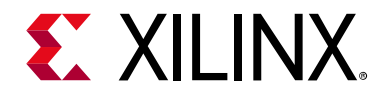

# *Chapter 1*

# <span id="page-4-0"></span>Overview

<span id="page-4-1"></span>The I/O Module core is a light-weight implementation of a set of standard I/O functions commonly used in a MicroBlaze™ processor sub-system. The input/output signals of the I/O Module core are shown in [Figure 1-1.](#page-4-1) The detailed list of signals are listed and described in [Table 2-1](#page-9-2). See the description of LMB Signals in the MicroBlaze Bus Interfaces chapter in the *MicroBlaze Processor Reference Guide* (UG984) [\[Ref 1\].](#page-52-3)

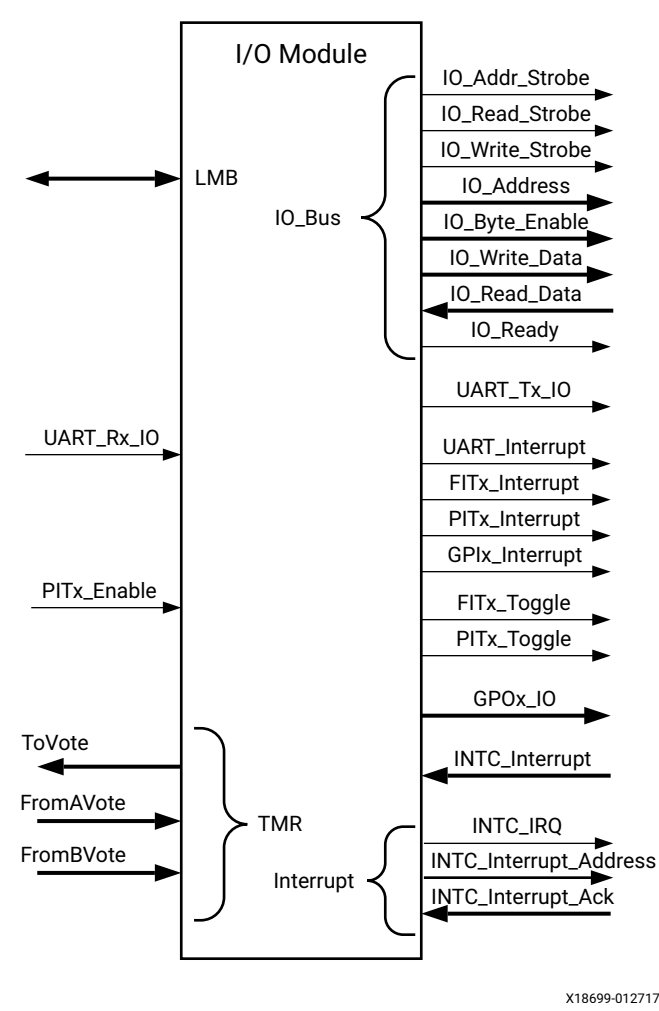

*Figure 1‐1:* **I/O Module Block Diagram**

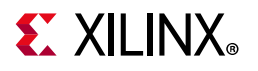

<span id="page-5-1"></span>In a MicroBlaze system the I/O Module core is typically connected according to [Figure 1-2.](#page-5-1)

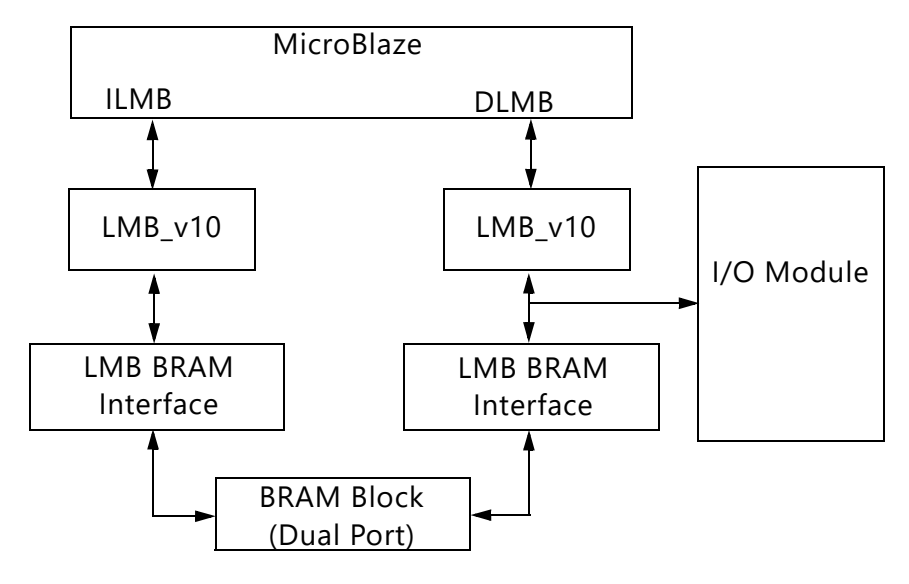

*Figure 1‐2:* **Typical MicroBlaze System**

## <span id="page-5-0"></span>**Feature Summary**

### **I/O Bus**

The I/O bus provides a simple bus for accessing to external modules. The I/O bus is mapped in the MicroBlaze memory space, with the I/O bus address directly reflecting the byte address used by MicroBlaze load/store instructions. I/O bus data is 32-bit wide, with byte enables to write byte and half-word data.

The I/O bus is fully compatible with the Xilinx Dynamic Reconfiguration Port (DRP).

## **UART**

The Universal Asynchronous Receiver Transmitter (UART) interface provides the controller interface for asynchronous serial data transfers. Features supported include:

- One transmit and one receive channel (full duplex)
- Configurable number of data bits in a character (5-8)
- Configurable parity bit (odd or even)
- Configurable and programmable baud rate

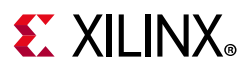

## **Fixed Interval Timer**

The Fixed Interval Timer (FIT) generates a strobe signal at fixed intervals. The Fixed Interval Timer asserts the output signal and generates an interrupt according to the selected parameter values.

### **Programmable Interval Timer**

The Programmable Interval Timer (PIT) has a configurable width from 1 to 32. The PIT operation and period are controlled by software. An interrupt can be generated when the timer expires.

## **General Purpose Output**

The General Purpose Output (GPO) drives I/O Module GPO output signals defined by the value of the corresponding GPO register, programmable from software. The width and initial value are defined by parameters.

### **General Purpose Input**

The General Purpose Input (GPI) makes it possible for software to sample the value of the I/O Module GPI input signals by reading the GPI register. The width and whether to generate an interrupt are defined by parameters.

### **Interrupt Controller**

The Interrupt Controller (INTC) handles both I/O module internal interrupt events and external ones. The internal interrupt events originate from the UART, the Fixed Interval Timers, the Programmable Interval Timers, or the General Purpose Inputs.

## **Triple Modular Redundancy**

When enabling Triple Modular Redundancy (TMR), the I/O Module performs majority voting on all internal registers. The voting is performed between the internal value, and the register values from the two other I/O Module cores in a triplicated sub-system, by using the voting signals interconnecting the cores.

This functionality is intended to be used together with the TMR IP cores, which provide a complete TMR solution. See *Triple Modular Redundancy (TMR)* (PG268) [\[Ref 3\]](#page-52-4) for details.

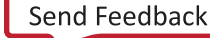

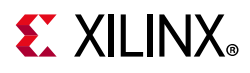

# <span id="page-7-0"></span>**Licensing and Ordering**

This Xilinx® LogiCORE™ IP module is provided at no additional cost with the Xilinx Vivado® Design Suite under the terms of the [Xilinx End User License](https://www.xilinx.com/cgi-bin/docs/rdoc?t=eula). Information about this and other Xilinx LogiCORE IP modules is available at the [Xilinx Intellectual Property](https://www.xilinx.com/products/intellectual-property.html) page. For information about pricing and availability of other Xilinx LogiCORE IP modules and tools, contact your [local Xilinx sales representative.](https://www.xilinx.com/about/contact.html)

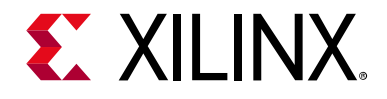

# <span id="page-8-0"></span>Product Specification

## <span id="page-8-1"></span>**Standards**

The I/O bus interface provided by the I/O Module core is fully compatible with the Xilinx Dynamic Reconfiguration Port (DRP). For a detailed description of the DRP, see the *7 Series FPGAs Configuration User Guide* (UG740) [\[Ref 2\].](#page-52-5)

## <span id="page-8-2"></span>**Performance**

The frequency and latency of the I/O Module core are optimized for use together with MicroBlaze™. This means that the frequency targets are aligned to MicroBlaze targets as well as the access latency optimized for MicroBlaze data access.

### **Maximum Frequencies**

For details about performance, visit [Performance and Resource Utilization](https://www.xilinx.com/cgi-bin/docs/ndoc?t=ip+ru;d=iomodule.html).

### **Latency**

- Data read from I/O Module core registers is available two clock cycles after the address strobe is asserted.
- Data write to I/O Module core registers is performed the clock cycle after the address strobe is asserted.
- Data accesses to peripherals connected on the I/O bus take three clock cycles plus the number of wait states introduced by the accessed peripheral.

## **Throughput**

The maximum throughput when using the I/O bus is one read or write access every three clock cycles.

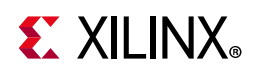

# <span id="page-9-0"></span>**Resource Utilization**

For details about resource utilization, visit [Performance and Resource Utilization](https://www.xilinx.com/cgi-bin/docs/ndoc?t=ip+ru;d=iomodule.html).

# <span id="page-9-1"></span>**Port Descriptions**

The I/O ports and signals for the I/O Module core are listed and described in [Table 2-1](#page-9-3).

| <b>Port Name</b>        | <b>MSB:LSB</b>     | I/O            | <b>Description</b>                                     |  |  |  |  |
|-------------------------|--------------------|----------------|--------------------------------------------------------|--|--|--|--|
| <b>LMB Signals</b>      |                    |                |                                                        |  |  |  |  |
| LMB_ABus                | 0:C_LMB_AWIDTH-1   | $\mathsf{L}$   | <b>LMB Address Bus</b>                                 |  |  |  |  |
| LMB_WriteDBus           | 0:C_LMB_DWIDTH-1   | $\mathsf{I}$   | <b>LMB Write Data Bus</b>                              |  |  |  |  |
| LMB_ReadStrobe          |                    | $\mathsf{I}$   | <b>LMB Read Strobe</b>                                 |  |  |  |  |
| LMB_AddrStrobe          |                    | $\mathsf{I}$   | <b>LMB Address Strobe</b>                              |  |  |  |  |
| LMB_WriteStrobe         |                    | $\mathsf{I}$   | <b>LMB Write Strobe</b>                                |  |  |  |  |
| $LMB$ <sub>_</sub> $BE$ | 0:C_LMB_DWIDTH/8-1 | $\mathsf{I}$   | LMB Byte Enable Bus                                    |  |  |  |  |
| SI DBus                 | 0:C_LMB_DWIDTH-1   | $\circ$        | LMB Read Data Bus                                      |  |  |  |  |
| SI_Ready                |                    | $\circ$        | LMB Data Ready                                         |  |  |  |  |
| SI_Wait                 |                    | $\circ$        | <b>LMB Wait</b>                                        |  |  |  |  |
| SI_CE                   |                    | O              | <b>LMB Correctable Error</b>                           |  |  |  |  |
| SI_UE                   |                    | O              | <b>LMB Uncorrectable Error</b>                         |  |  |  |  |
|                         | I/O Bus Signals    |                |                                                        |  |  |  |  |
| IO_Addr_Strobe          |                    | $\Omega$       | Address strobe signals valid I/O bus output<br>signals |  |  |  |  |
| IO_Read_Strobe          |                    | $\circ$        | I/O bus access is a read                               |  |  |  |  |
| IO_Write_Strobe         |                    | $\circ$        | I/O bus access is a write                              |  |  |  |  |
| IO_Address              | 31:0               | O              | Address for access                                     |  |  |  |  |
| IO_Byte_Enable          | 3:0                | O              | Byte enables for access                                |  |  |  |  |
| IO_Write_Data           | 31:0               | $\circ$        | Data to write for I/O bus write access                 |  |  |  |  |
| IO_Read_Data            | 31:0               | $\mathsf{I}$   | Read data for I/O bus read access                      |  |  |  |  |
| IO_Ready                |                    | $\mathsf{I}$   | Ready handshake to end I/O bus access                  |  |  |  |  |
| <b>UART Signals</b>     |                    |                |                                                        |  |  |  |  |
| UART_Rx_IO              |                    | $\overline{1}$ | Receive Data                                           |  |  |  |  |
| UART_Tx_IO              |                    | $\circ$        | Transmit Data                                          |  |  |  |  |

<span id="page-9-3"></span><span id="page-9-2"></span>*Table 2‐1:* **I/O Module I/O Signals**

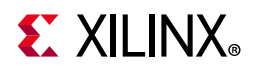

### *Table 2‐1:* **I/O Module I/O Signals** *(Cont'd)*

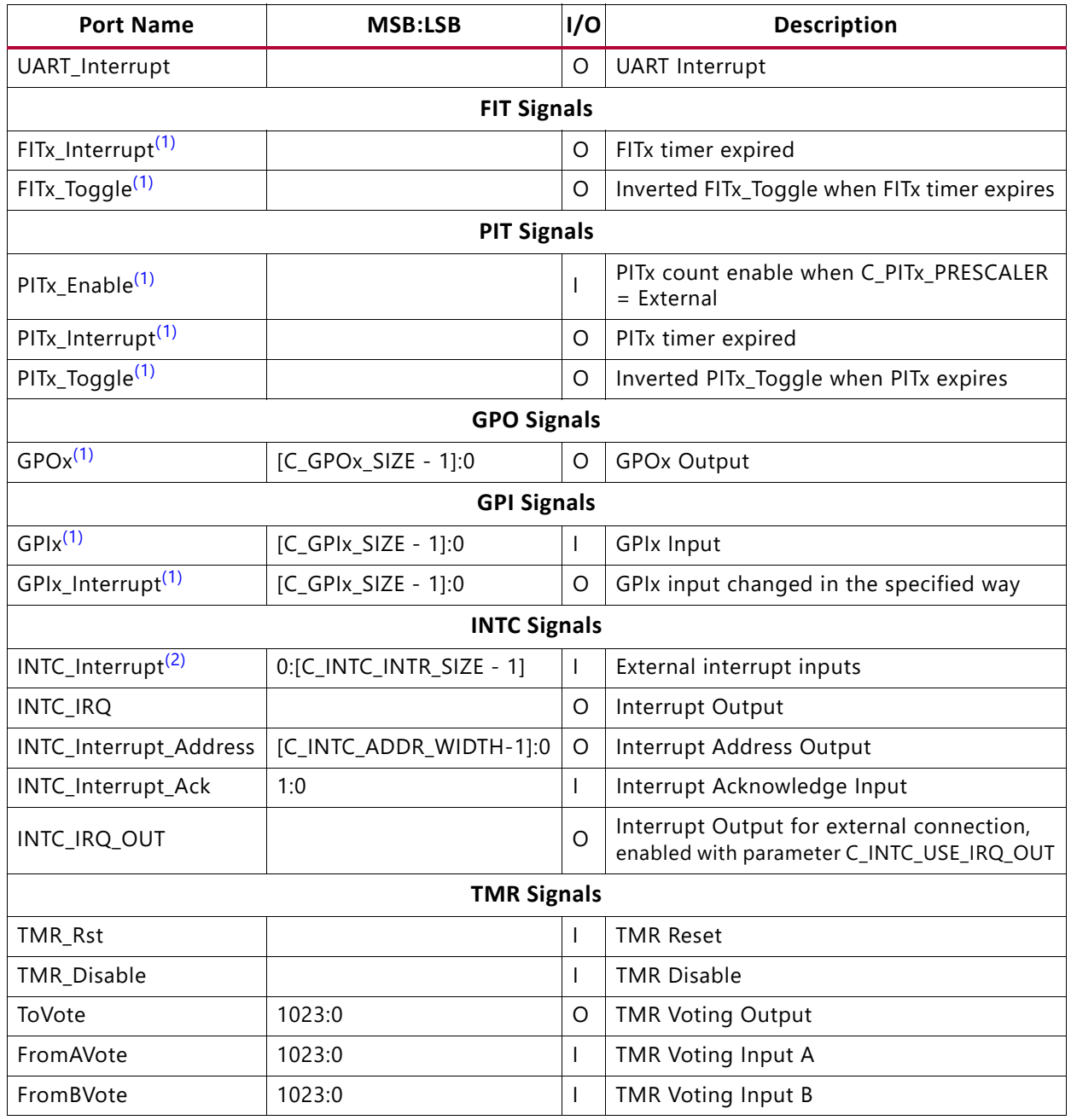

#### **Notes:**

<span id="page-10-0"></span>1. x = 1, 2, 3 or 4

<span id="page-10-1"></span>2. Each of the interrupt inputs is treated as synchronous to the clock unless the corresponding bit in the parameter C\_INTC\_ASYNC\_INTR is set. In that case, the input is synchronized with the number of flip-flops defined by the parameter C\_INTC\_NUM\_SYNC\_FF.

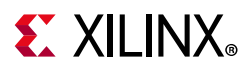

### **Parameter - Port Dependencies**

The width of many of the I/O Module core signals depends on design parameters. The dependencies between the design parameters and I/O signals are shown in [Table 2-2.](#page-11-1)

| <b>Parameter Name</b> | Ports (Port width depends on parameter) |
|-----------------------|-----------------------------------------|
| C_LMB_AWIDTH          | LMB_ABus                                |
| C_INTC_INTR_SIZE      | INTC_Interrupt                          |
| C_INTC_ADDR_WIDTH     | INTC_Interrupt_Address                  |
| C_GPO1_SIZE           | GPO <sub>1</sub>                        |
| C_GPO2_SIZE           | GPO <sub>2</sub>                        |
| C GPO3 SIZE           | GPO3                                    |
| C_GPO4_SIZE           | GPO4                                    |
| C_GPI1_SIZE           | GPI1                                    |
| C_GPI2_SIZE           | GPI <sub>2</sub>                        |
| C_GPI3_SIZE           | GPI3                                    |
| C GPI4 SIZE           | GPI4                                    |

<span id="page-11-1"></span>*Table 2‐2:* **Parameter-Port Dependencies**

When MicroBlaze is configured to use an extended data address from 32 to 64 bits, the I/O Module core uses the extended address to determine if the core is accessed.

## <span id="page-11-0"></span>**Register Space**

The register addresses for the core are described in [Table 2-3.](#page-11-2)

<span id="page-11-2"></span>*Table 2‐3:* **I/O Module Register Address Map**

| <b>Base Address + Offset (hex)</b> | Register         | <b>Access</b><br><b>Type</b> | <b>Description</b>                 |  |
|------------------------------------|------------------|------------------------------|------------------------------------|--|
| C BASEADDR + 0x0                   | UART_RX          | R                            | <b>UART Receive Data Register</b>  |  |
| C BASEADDR + 0x4                   | UART TX          | W                            | <b>UART Transmit Data Register</b> |  |
| C BASEADDR + 0x8                   | UART_STATUS      | R                            | <b>UART Status Register</b>        |  |
| $C$ BASEADDR + 0xC                 | IRQ MODE         | W                            | Interrupt Mode Register            |  |
| $C$ BASEADDR + 0x10                | GPO <sub>1</sub> | W                            | General Purpose Output 1 Register  |  |
| $C$ BASEADDR + 0x14                | GPO <sub>2</sub> | W                            | General Purpose Output 2 Register  |  |
| $C$ BASEADDR + 0x18                | GPO3             | W                            | General Purpose Output 3 Register  |  |
| $C$ BASEADDR + 0x1C                | GPO4             | W                            | General Purpose Output 4 Register  |  |
| $C$ BASEADDR + 0x20                | GPI <sub>1</sub> | R                            | General Purpose Input 1 Register   |  |
| $C$ BASEADDR + 0x24                | GPI <sub>2</sub> | R                            | General Purpose Input 2 Register   |  |

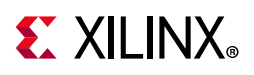

| <b>Base Address + Offset (hex)</b>         | Register                              | <b>Access</b><br><b>Type</b> | <b>Description</b>                             |
|--------------------------------------------|---------------------------------------|------------------------------|------------------------------------------------|
| C_BASEADDR + 0x28                          | GPI3                                  | R                            | General Purpose Input 3 Register               |
| C_BASEADDR + 0x2C                          | GPI4                                  | R.                           | General Purpose Input 4 Register               |
| C BASEADDR + 0x30                          | IRQ_STATUS                            | R                            | Interrupt Status Register                      |
| C_BASEADDR + 0x34                          | IRQ_PENDING                           | R.                           | Pending Interrupt Register                     |
| C_BASEADDR + 0x38                          | IRQ_ENABLE                            | W                            | Interrupt Enable Register                      |
| C_BASEADDR + 0x3C                          | IRQ_ACK                               | W                            | Interrupt Acknowledge Register                 |
| C_BASEADDR + 0x40                          | PIT1_PRELOAD                          | W                            | PIT1 Preload Register                          |
| C_BASEADDR + 0x44                          | PIT1_COUNTER                          | R                            | PIT1 Counter Register                          |
| C_BASEADDR + 0x48                          | PIT1_CONTROL                          | W                            | PIT1 Control Register                          |
| C_BASEADDR + 0x4C                          | UART_BAUD                             | W                            | <b>UART Programmable Baud Rate</b>             |
| C_BASEADDR + 0x50                          | PIT2_PRELOAD                          | W                            | PIT2 Preload Register                          |
| C_BASEADDR + 0x54                          | PIT2_COUNTER                          | R                            | PIT2 Counter Register                          |
| C_BASEADDR + 0x58                          | PIT2_CONTROL                          | W                            | PIT2 Control Register                          |
| C_BASEADDR + 0x5C                          | Reserved                              |                              |                                                |
| C_BASEADDR + 0x60                          | PIT3_PRELOAD                          | W                            | PIT3 Preload Register                          |
| C_BASEADDR + 0x64                          | PIT3_COUNTER                          | R                            | PIT3 Counter Register                          |
| C_BASEADDR + 0x68                          | PIT3_CONTROL                          | W                            | PIT3 Control Register                          |
| C_BASEADDR + 0x6C                          | Reserved                              |                              |                                                |
| C_BASEADDR + 0x70                          | PIT4_PRELOAD                          | W                            | PIT4 Preload Register                          |
| C_BASEADDR + 0x74                          | PIT4_COUNTER                          | R                            | PIT4 Counter Register                          |
| C BASEADDR + 0x78                          | PIT4_CONTROL                          | W                            | PIT4 Control Register                          |
| C_BASEADDR + 0x7C                          | Reserved                              |                              |                                                |
| C_BASEADDR + 0x80 -<br>C_BASEADDR + 0xFC   | IRQ_VECTOR_0 -<br>IRQ_VECTOR_31       | W                            | Interrupt Address Vector Registers             |
| C_BASEADDR + 0x100 -<br>C_BASEADDR + 0x1FC | IRQ_EA_VECTOR_0 -<br>IRQ_EA_VECTOR_31 | W                            | Interrupt Extended Address Vector<br>Registers |
| $(C_BASEADDR + 0x200) -$<br>C_HIGHADDR     | Reserved                              |                              |                                                |
| C_IO_BASEADDR -<br>C_IO_HIGHADDR           | I/O bus                               | <b>RW</b>                    | Mapped to I/O bus address output<br>IO_Address |

*Table 2‐3:* **I/O Module Register Address Map** *(Cont'd)*

## **UART Receive Data Register (UART\_RX)**

This register contains data received by the UART. Reading this location results in reading the current word from the register. When a read request is issued without having received a new character, the previously read data is read again. This register is a read-only register. Issuing a write request to the register does nothing but generate the write acknowledgment. The

register is implemented if C\_USE\_UART\_RX is set to 1. [Table 2-4](#page-13-0) and [Table 2-5](#page-13-1) describe the UART Receive data register.

<span id="page-13-0"></span>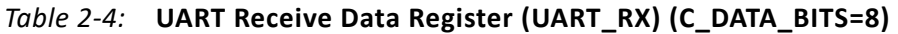

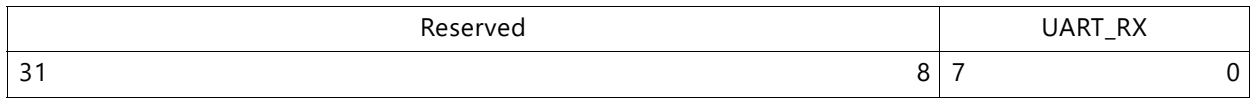

### <span id="page-13-1"></span>*Table 2‐5:* **UART Receive Data Register Bit Definitions**

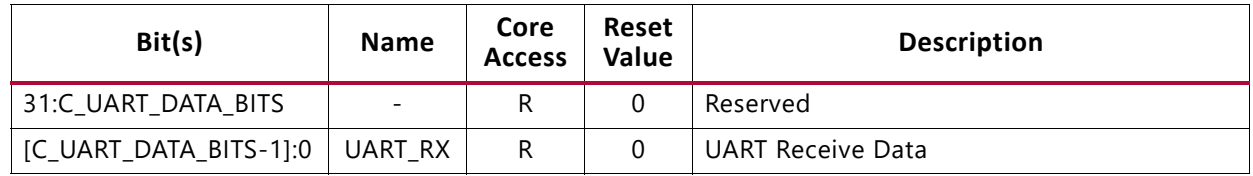

### **UART Transmit Data Register (UART\_TX)**

A register contains data to be output by the UART. Data to be transmitted is written into this register. This is write only location. Issuing a read request to this register generates the read acknowledgment with zero data. Writing this register when the character has not been transmitted will overwrite previously written data, resulting in loss of data. The register is implemented if C\_USE\_UART\_TX is set to 1. [Table 2-6](#page-13-2) and [Table 2-7](#page-13-3) describe the UART Transmit data register.

<span id="page-13-2"></span>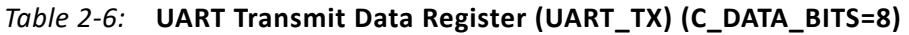

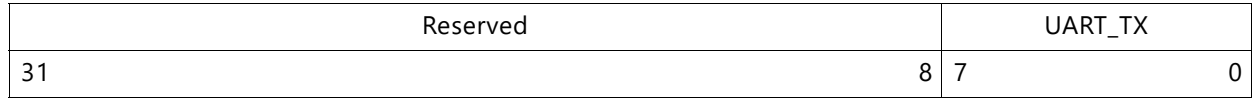

### <span id="page-13-3"></span>*Table 2‐7:* **UART Transmit Data Register Bit Definitions**

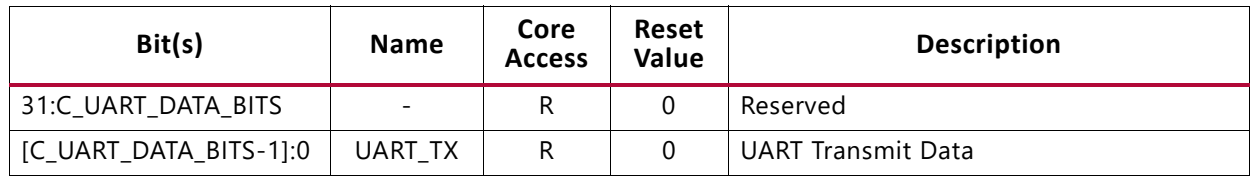

## **UART Status Register (UART\_Status)**

The UART Status register contains the status of the receive and transmit registers, and if there are any errors. This is read only register. If a write request is issued to status register it will do nothing but generate write acknowledgment. The register is implemented if C\_USE\_UART\_RX or C\_USE\_UART\_TX is set to 1. [Table 2-8](#page-13-4) and [Table 2-9](#page-14-0) describe the UART Status register.

<span id="page-13-4"></span>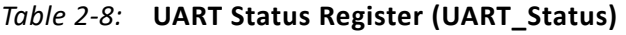

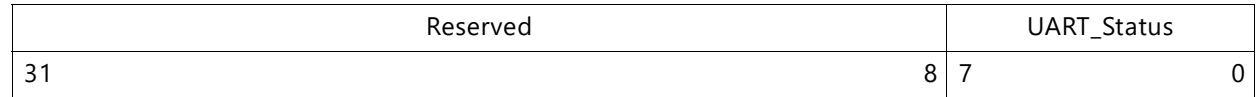

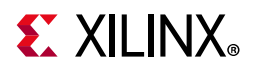

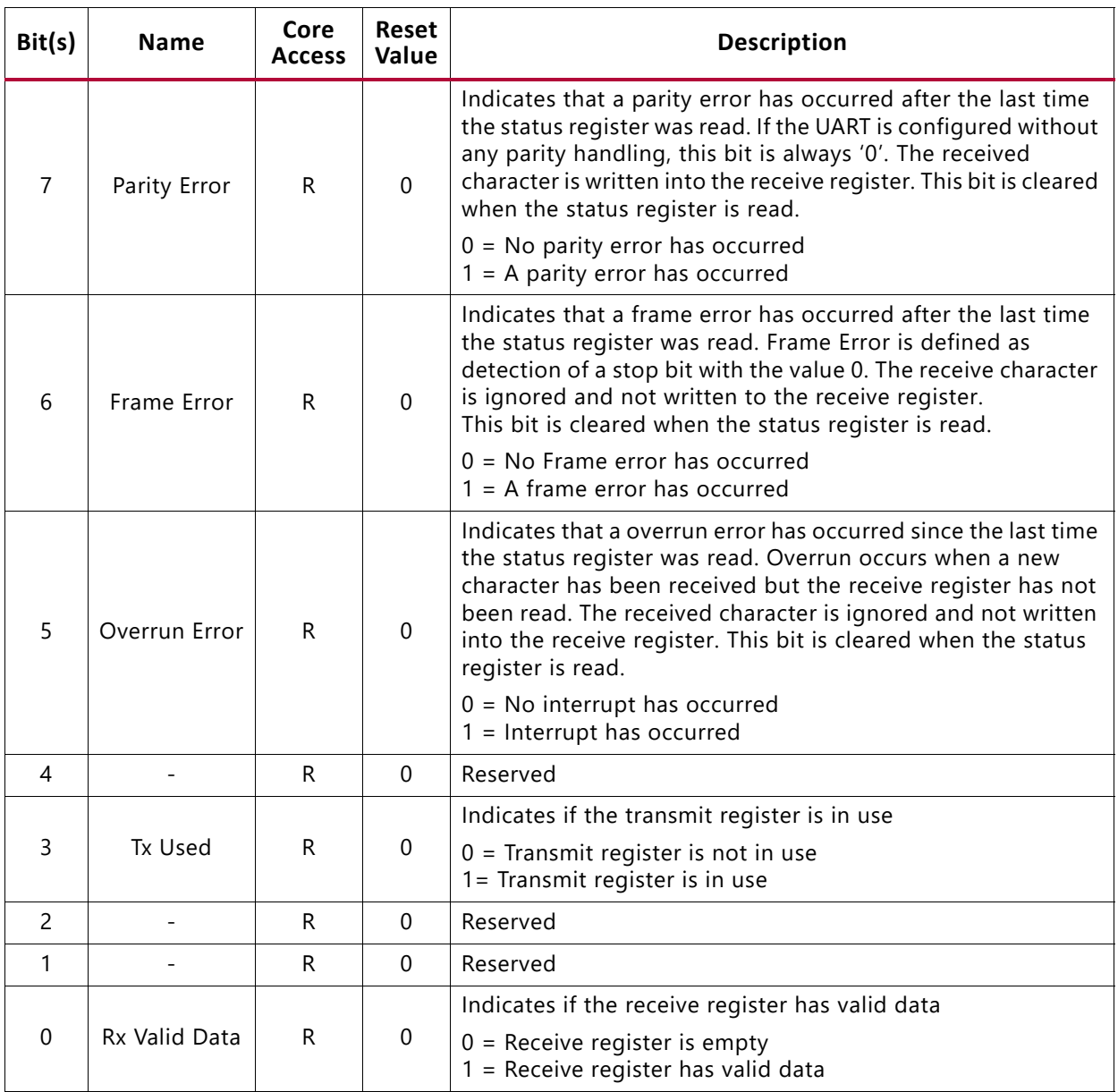

<span id="page-14-0"></span>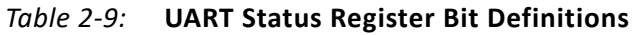

## **UART Programmable Baud Rate Register (UART\_BAUD)**

This register sets the baud rate when using programmable baud rate. The initial value of the register is determined from the selected fixed baud rate C\_UART\_BAUDRATE and the clock frequency C\_FREQ, using the formula:

 $\textsf{UART\_BAUD = \frac{C\_FREG}{C\_UART\_BAUDRATE \bullet 16} - 1}$ 

[Table 2-10](#page-15-0) and [Table 2-11](#page-15-1) describe the UART Programmable Baud Rate register.

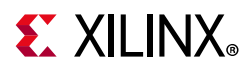

<span id="page-15-0"></span>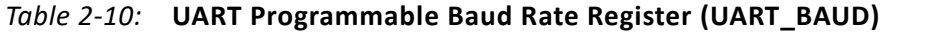

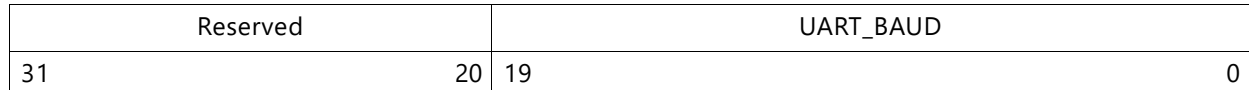

### <span id="page-15-1"></span>*Table 2‐11:* **UART Programmable Baud Rate Register Bit Definitions**

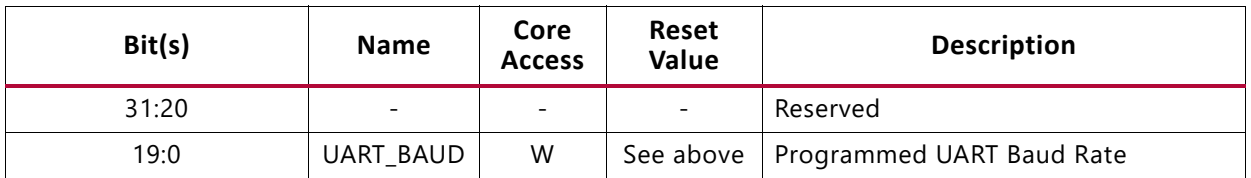

### **General Purpose Output x Register (GPOx) (x = 1, 2, 3 or 4)**

This register holds the value that is driven to the corresponding bits in the I/O Module GPOx port output signals. All bits in the register are updated when the register is written. This register is not implemented if the value of C\_USE\_GPOx is 0. [Table 2-12](#page-15-3) and [Table 2-13](#page-15-4) describe the General Purpose Output x register.

### <span id="page-15-3"></span>*Table 2‐12:* **General Purpose Output x Register (GPOx)**

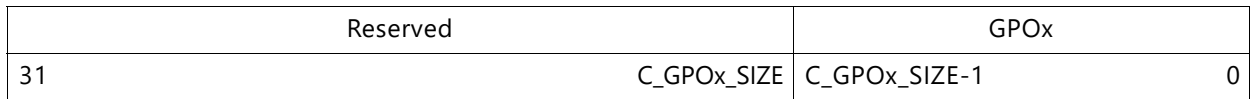

### <span id="page-15-4"></span>*Table 2‐13:* **General Purpose Output x Register Bit Definitions**

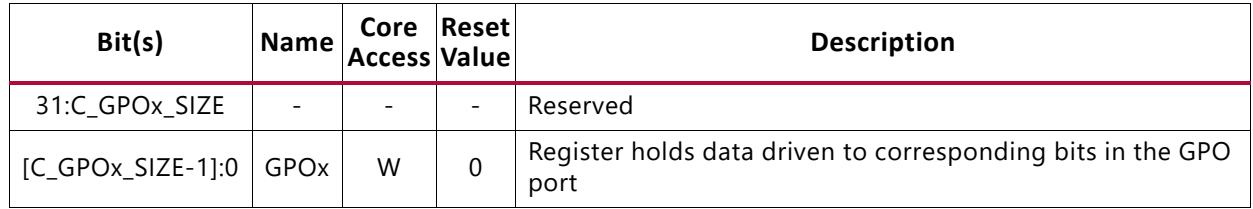

### **General Purpose Input x Register (GPIx) (x=1, 2, 3 or 4)**

This register reads the value that is input on the corresponding I/O Module GPIx port input signal bits. This register is not implemented if the value of C\_USE\_GPIx is 0. [Table 2-14](#page-15-2) and [Table 2-15](#page-16-0) describe the General Purpose Input x register.

### <span id="page-15-2"></span>*Table 2‐14:* **General Purpose Input x Register (GPIx)**

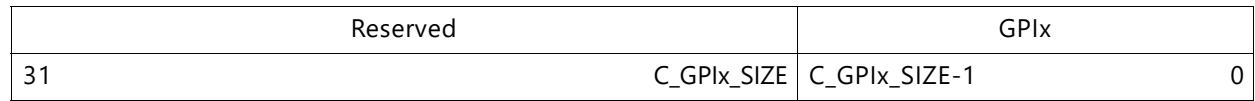

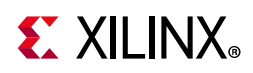

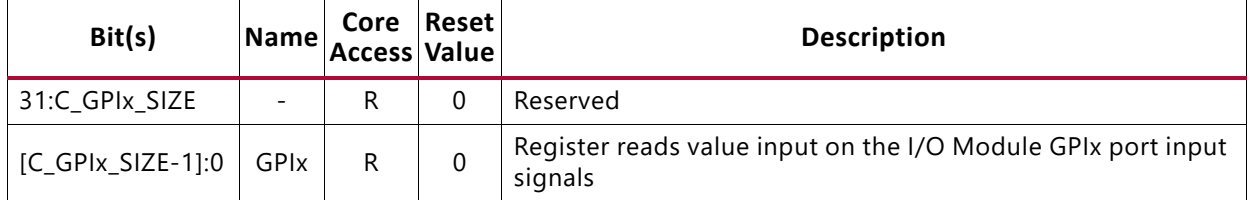

### <span id="page-16-0"></span>*Table 2‐15:* **General Purpose Input x Register Bit Definitions**

## **Interrupt Status Register (IRQ\_STATUS)**

The Interrupt Status register holds information on interrupt events that have occurred. The register is read-only and the IRQ\_ACK register should be used to clear individual interrupts. [Table 2-16](#page-16-1) and [Table 2-17](#page-16-2) describe the Interrupt Status register.

<span id="page-16-1"></span>*Table 2‐16:* **Interrupt Status Register (IRQ\_STATUS)**

| <b>INTC</b> Interrupt<br>Reserved |  |                                         | Reserved |  | Internal Interrupts |  |  |
|-----------------------------------|--|-----------------------------------------|----------|--|---------------------|--|--|
|                                   |  | C INTC EXT INTR+16   C INTC EXT INTR+15 | b        |  |                     |  |  |

<span id="page-16-2"></span>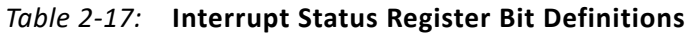

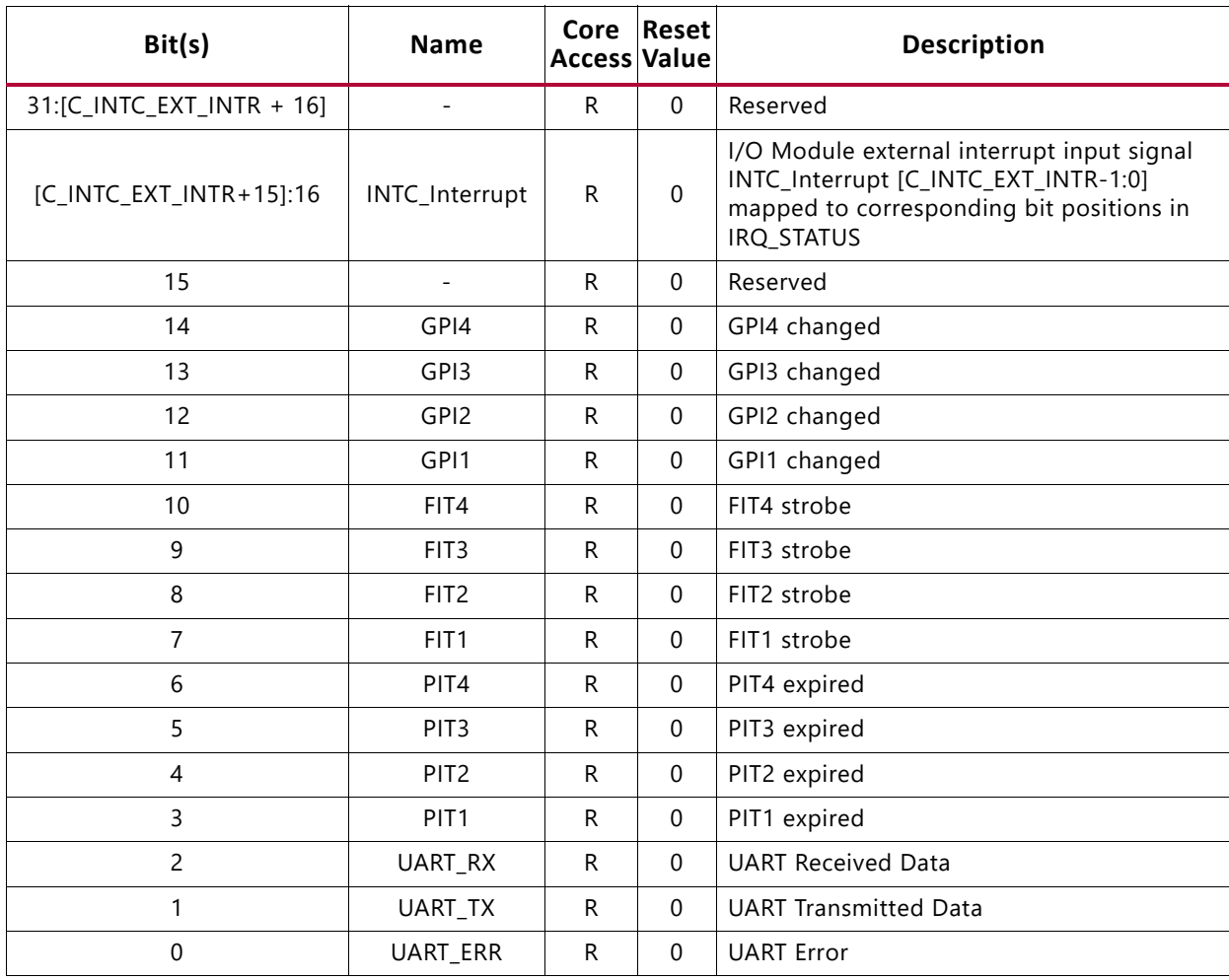

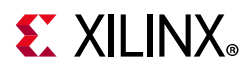

## **Interrupt Pending Register (IRQ\_PENDING)**

The Interrupt Pending register holds information on enabled interrupt events that have occurred. IRQ\_PENDING is the contents of IRQ\_STATUS bit-wised masked with the IRQ\_ENABLE register. The register is read-only and the IRQ\_ACK register should be used to clear individual interrupts. [Table 2-18](#page-17-0) and [Table 2-19](#page-17-1) describe the Interrupt Pending register.

### <span id="page-17-0"></span>*Table 2‐18:* **Interrupt Pending Register (IRQ\_PENDING)**

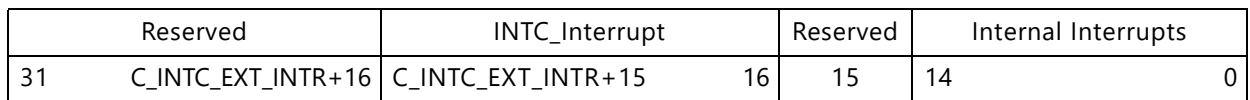

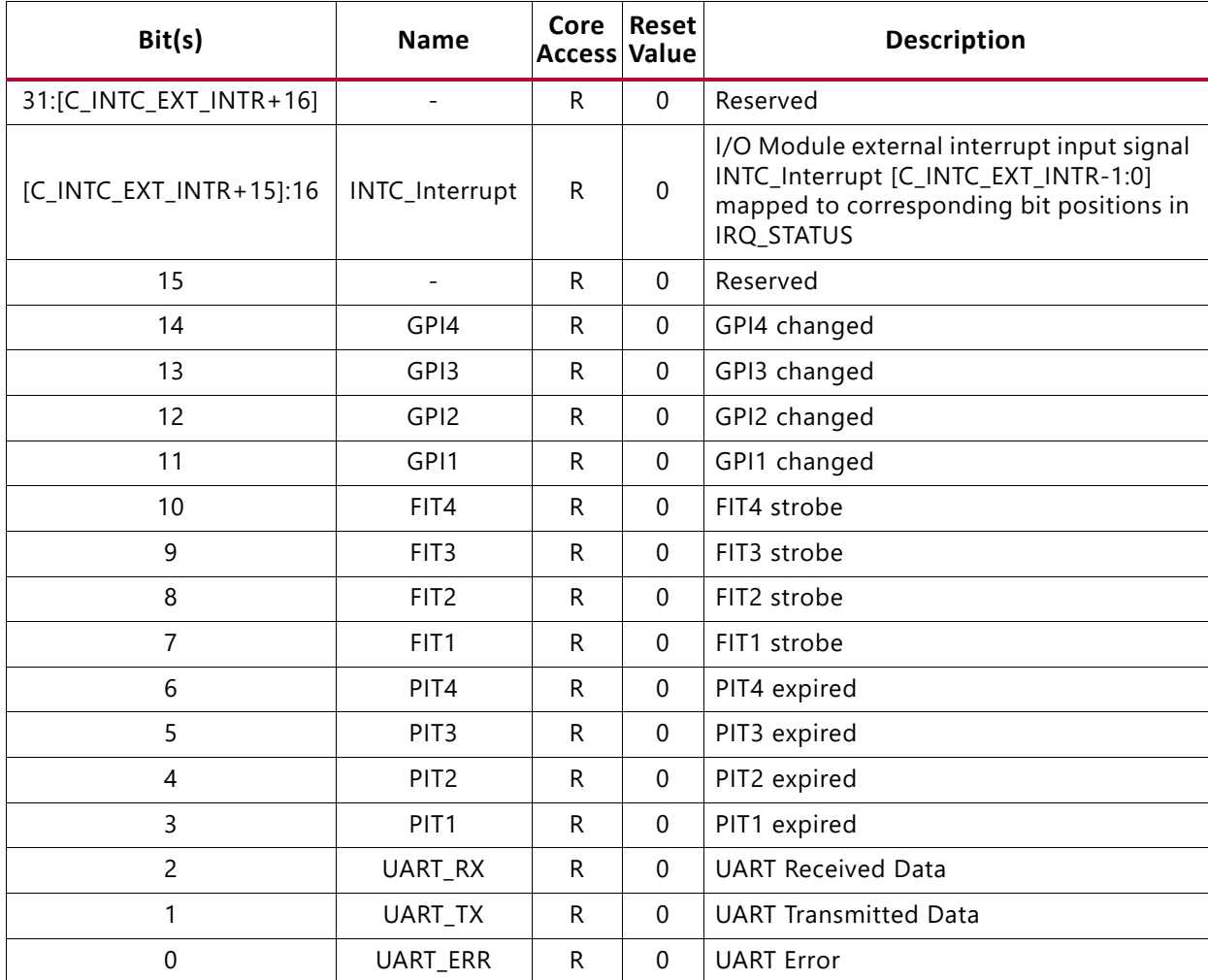

### <span id="page-17-1"></span>*Table 2‐19:* **Interrupt Pending Register Bit Definitions**

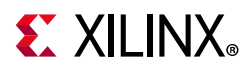

## **Interrupt Enable Register (IRQ\_ENABLE)**

The Interrupt Enable register enables assertion of the I/O Module core interrupt output signal INTC\_IRQ by individual interrupt sources. The contents of this register are also used to mask the value of the IRQ\_STATUS register when registering enabled interrupts in the IRQ\_PENDING register. [Table 2-20](#page-18-0) and [Table 2-21](#page-18-1) describe the Interrupt Enable register.

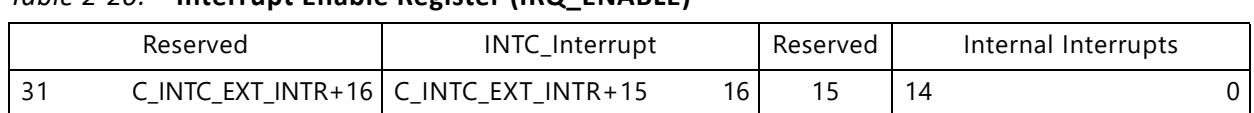

### <span id="page-18-0"></span>*Table 2‐20:* **Interrupt Enable Register (IRQ\_ENABLE)**

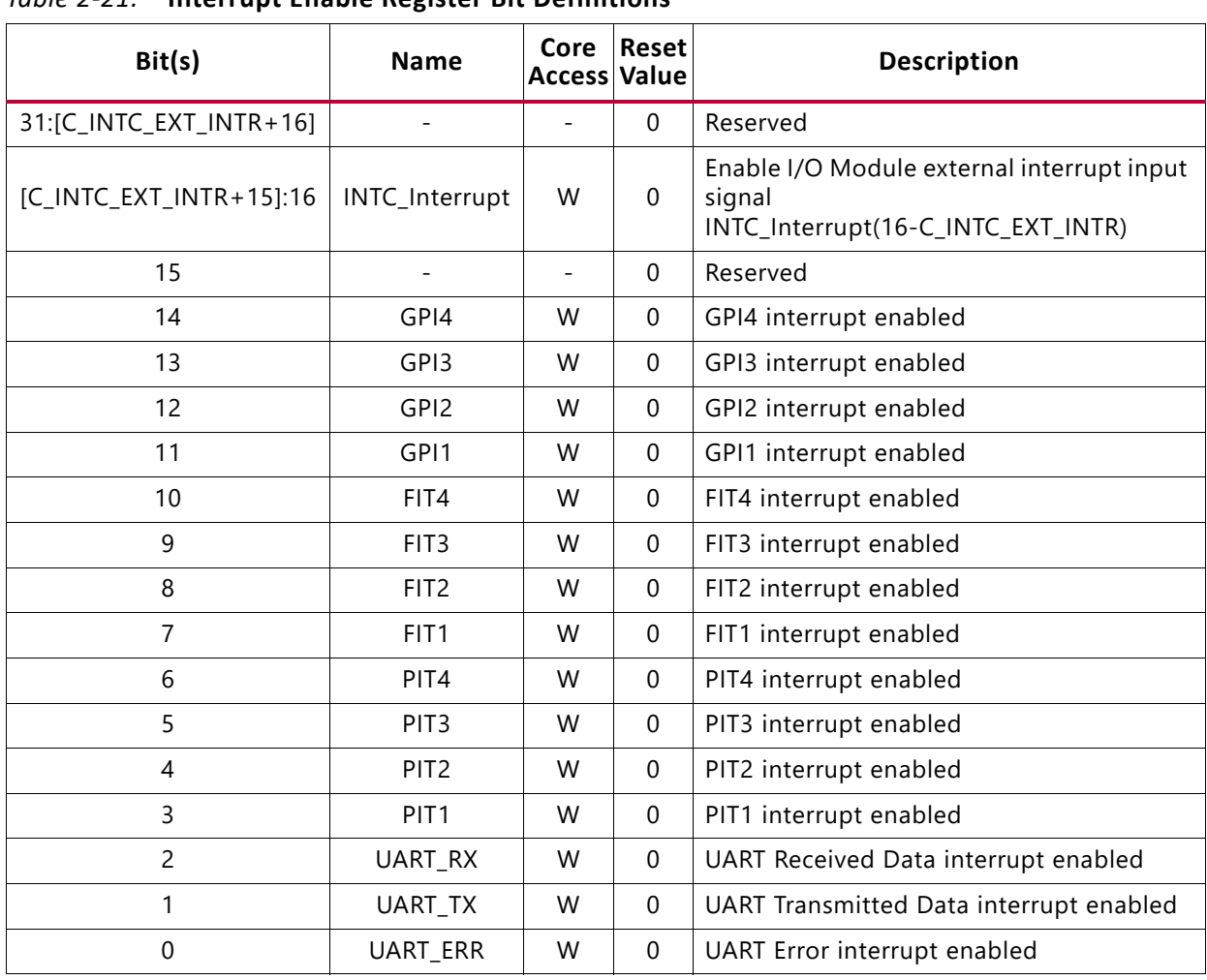

### <span id="page-18-1"></span>*Table 2‐21:* **Interrupt Enable Register Bit Definitions**

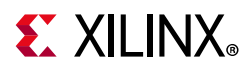

## **Interrupt Acknowledge Register (IRQ\_ACK)**

This register is used as a command register for clearing individual interrupts in IRQ\_STATUS and IRQ\_PENDING registers. All bits set to 1 clear the corresponding bits in the IRQ\_STATUS and IRQ\_PENDING registers. The register is write-only. [Table 2-22](#page-19-0) and [Table 2-23](#page-19-1) describe the Interrupt Acknowledge register.

### <span id="page-19-0"></span>*Table 2‐22:* **Interrupt Acknowledge Register (IRQ\_ACK)**

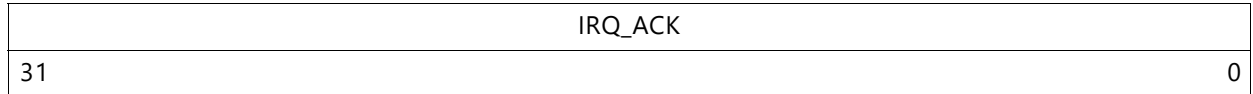

### <span id="page-19-1"></span>*Table 2‐23:* **Interrupt Acknowledge Register Bit Definitions**

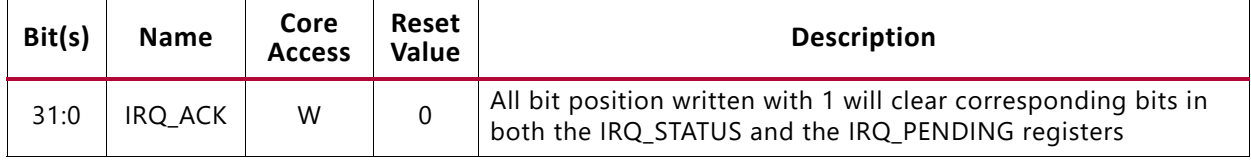

### **Interrupt Mode Register (IRQ\_MODE)**

This register is used to define which interrupts use fast interrupt mode. All bits set to 1 use fast interrupt mode. The register is write-only. The register is only implemented when fast interrupt mode is enabled, by setting C\_INTC\_HAS\_FAST to 1. [Table 2-24](#page-19-2) and [Table 2-25](#page-19-3) describe the Interrupt Mode register.

### <span id="page-19-2"></span>*Table 2‐24:* **Interrupt Mode Register (IRQ\_MODE)**

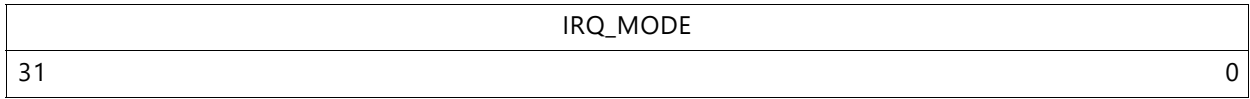

### <span id="page-19-3"></span>*Table 2‐25:* **Interrupt Mode Register Bit Definitions**

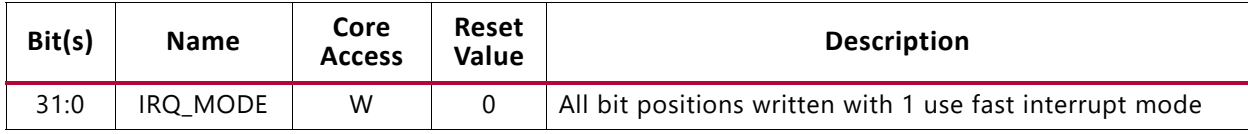

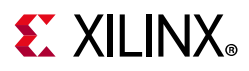

### **Interrupt Address Vector Registers (IRQ\_VECTOR)**

These 32 registers are used as Interrupt Address Vector for the corresponding interrupt bit. The content is sent to the processor on the INTC\_Interrupt\_Address port when the interrupt occurs. The registers are write-only. [Table 2-26](#page-20-1) and [Table 2-27](#page-20-2) describe the Interrupt Address Vector register.

*Note:* Software should use IRQ\_VECTOR registers for vector addresses with 32 bits.

The two least significant bits and the most significant bits greater than or equal to C\_INTC\_ADDR\_WIDTH (if any) of each register are fixed to 0.

For reserved interrupt bits (11-15), and unused external interrupts (greater than C\_INTC\_EXT\_INTR+15), writing to the corresponding register has no effect.

The registers are only implemented when fast interrupt mode is enabled, by setting C\_INTC\_HAS\_FAST to 1, and when C\_INTC\_ADDR\_WIDTH ≤ 32.

<span id="page-20-1"></span>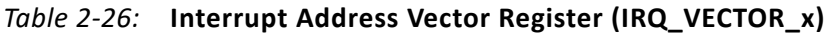

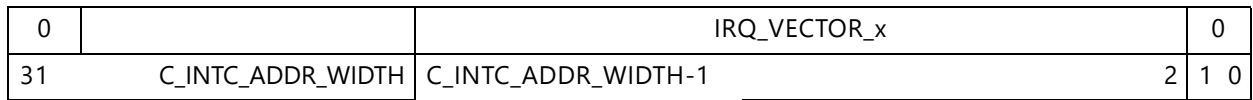

### <span id="page-20-2"></span>*Table 2‐27:* **Interrupt Address Vector Register Bit Definitions**

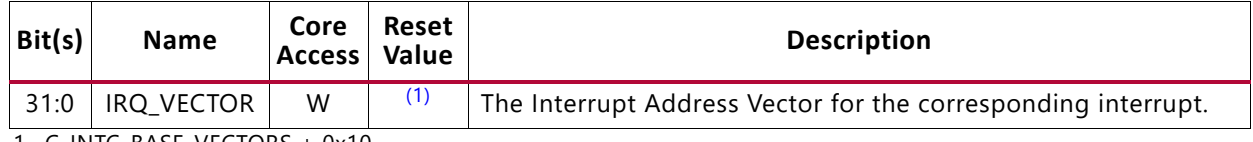

<span id="page-20-0"></span>1. C\_INTC\_BASE\_VECTORS + 0x10

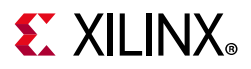

### **Interrupt Extended Address Vector Registers (IRQ\_EA\_VECTOR)**

These 32 registers are used as Interrupt Address Vector for the corresponding interrupt bit. The content is sent to the processor on the INTC\_Interrupt\_Address port when the interrupt occurs. The registers are write-only. [Table 2-28](#page-21-0) and [Table 2-29](#page-21-1) describe the Interrupt Extended Address Vector register.

*Note:* Software should use IRQ\_EA\_VECTOR registers for extended vector addresses with more than 32 bits.

The two least significant bits and the most significant bits greater than or equal to C\_INTC\_ADDR\_WIDTH (if any) of each register are fixed to 0.

For reserved interrupt bits (11-15), and unused external interrupts (greater than C\_INTC\_EXT\_INTR+15), writing to the corresponding register has no effect.

The registers are only implemented when fast interrupt mode is enabled, by setting C\_INTC\_HAS\_FAST to 1, and when C\_INTC\_ADDR\_WIDTH > 32.

<span id="page-21-0"></span>*Table 2‐28:* **Interrupt Extended Address Vector Register (IRQ\_EA\_VECTOR\_x)**

| $+l$ | IRQ_EA_VECTOR_x[31:0] |  |  |  |
|------|-----------------------|--|--|--|
|      | ำ 4<br>∽<br>ັ້<br>-   |  |  |  |

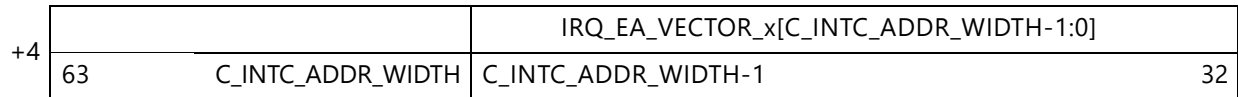

### <span id="page-21-1"></span>*Table 2‐29:* **Interrupt Address Vector Register Bit Definitions**

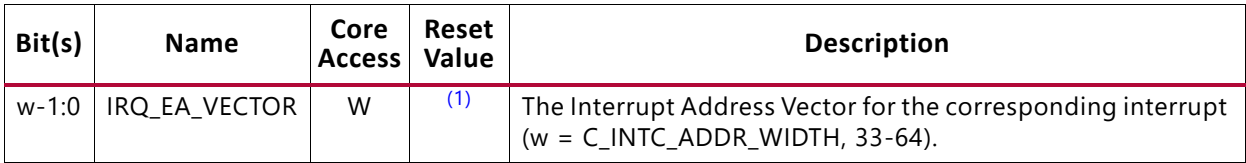

1. C\_INTC\_BASE\_VECTORS + 0x10

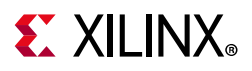

## **PITx Preload Register (PITx\_PRELOAD) (x = 1, 2, 3 or 4)**

The value written to this register determines the initial value of the counter. In continuous mode the counter is reloaded with the value of this register. The period is the value written to the register + 2 count events. The register is implemented if C\_USE\_PITx is 1. [Table 2-30](#page-22-0) and [Table 2-31](#page-22-1) describe the PITx Preload register.

### <span id="page-22-0"></span>*Table 2‐30:* **PITx Preload Register (PITx\_PRELOAD)**

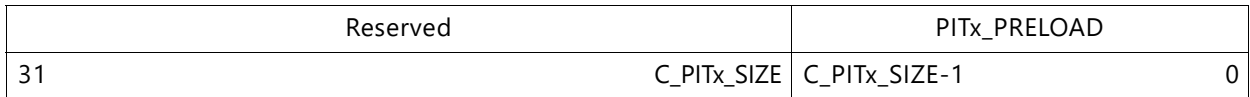

### <span id="page-22-1"></span>*Table 2‐31:* **PITx Preload Register Bit Definitions**

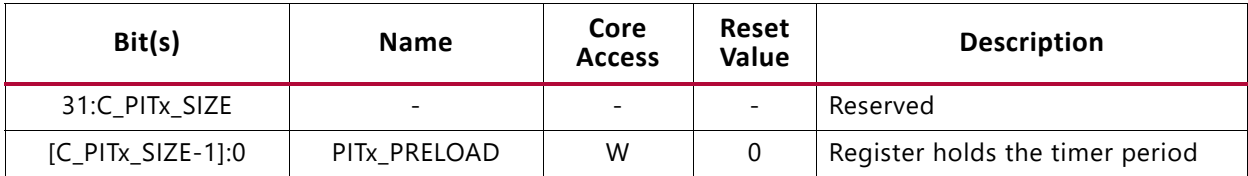

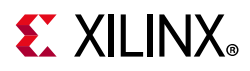

## **PITx Counter Register (PITx\_COUNTER) (x = 1, 2, 3 or 4)**

When reading this register the data obtained is a sample of the current counter value. The register is implemented if C\_USE\_PITx is 1 and C\_PITx\_READABLE is 1. [Table 2-32](#page-23-0) and [Table 2-33](#page-23-1) describe the PITx Counter register.

### <span id="page-23-0"></span>*Table 2‐32:* **PITx Counter Register (PITx\_COUNTER)**

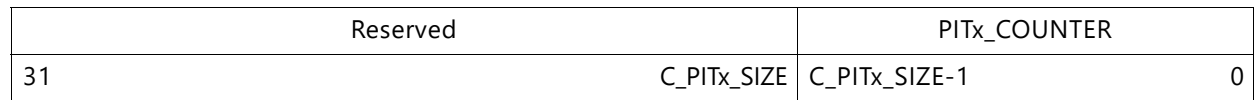

### <span id="page-23-1"></span>*Table 2‐33:* **PITx Counter Register Bit Definitions**

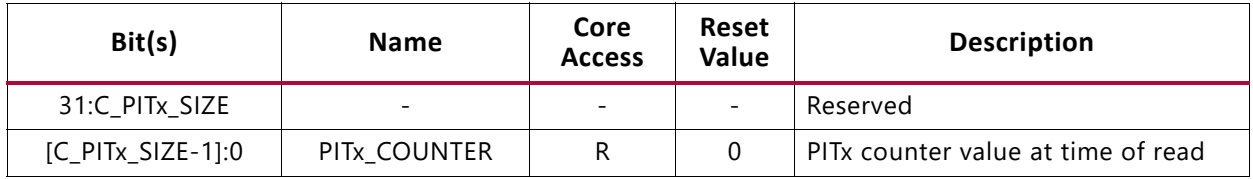

## **PITx Control Register (PITx\_CONTROL) (x=1, 2, 3 or 4)**

The EN bit in this register enables/disables counting. The PRELOAD bit determines if the counting is continuous with automatic reload of the PITx\_PRELOAD value when it expires. The register is implemented if C\_USE\_PITx is 1. [Table 2-34](#page-23-2) and [Table 2-35](#page-23-3) describe the PITx Control register.

<span id="page-23-2"></span>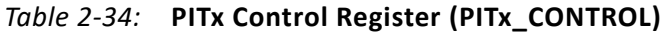

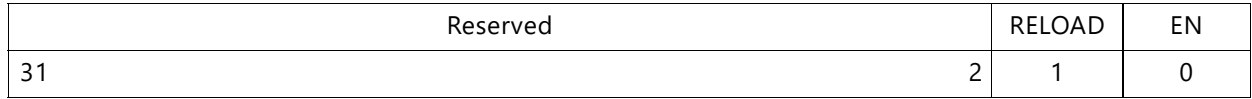

### <span id="page-23-3"></span>*Table 2‐35:* **PITx Control Register Bit Definitions**

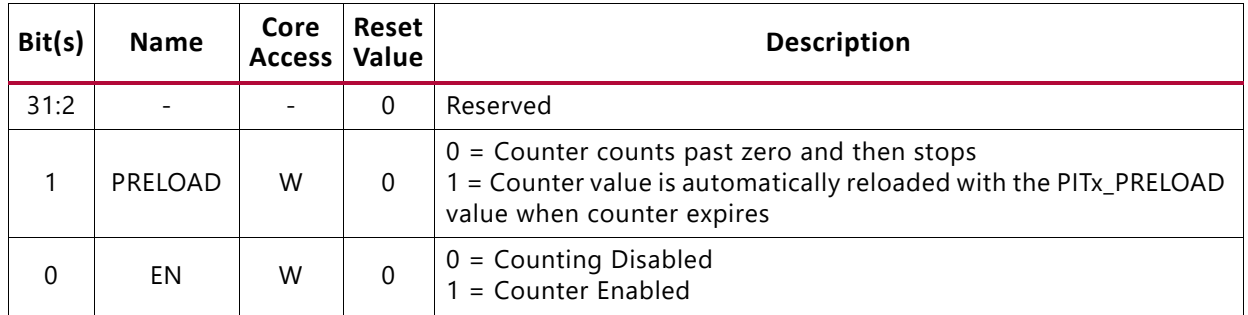

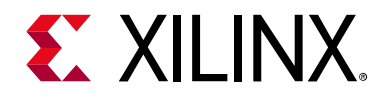

# *Chapter 3*

# <span id="page-24-0"></span>Designing with the Core

This chapter includes guidelines and additional information to facilitate designing with the core.

# <span id="page-24-1"></span>**General Design Guidelines**

## **I/O Bus**

The I/O bus provides a simple bus for accessing to external modules using MicroBlaze™ Load/Store instructions. The I/O bus is mapped at address C\_IO\_BASEADDR– C\_IO\_HIGHADDR in the MicroBlaze memory space, with the I/O bus address directly reflecting the byte address used by MicroBlaze Load/Store instructions. I/O bus data is 32-bit wide, with byte enables to write byte and half-word data.

The I/O bus has a ready handshake to handle different waitstate needs, from IO\_Ready asserted the cycle after the IO Addr Strobe is asserted to as many cycles as needed. There is no timeout on the I/O bus and MicroBlaze is stalled until IO\_Ready is asserted. IO\_Address, IO\_Byte\_Enable, IO\_Write\_Data, IO\_Read\_Strobe, IO\_Write\_Strobe are only valid when IO\_Addr\_Strobe is asserted. For read access IO\_Read\_Data is sampled at the rising Clk edge, when the slave has asserted IO\_Ready.

I/O bus read and write transactions can be found in the two following timing diagrams in [Figure 3-1](#page-25-0) and [Figure 3-2.](#page-25-1)

<span id="page-25-0"></span>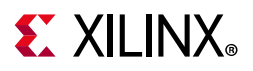

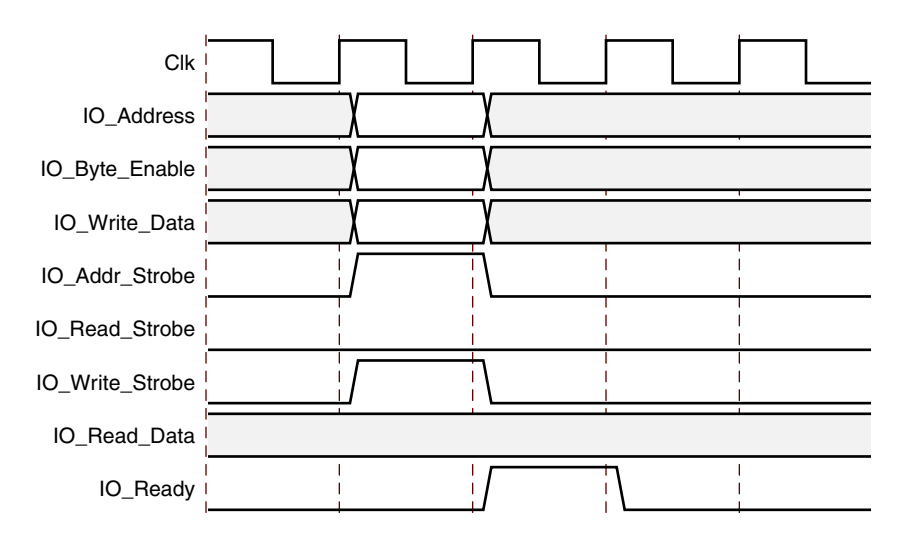

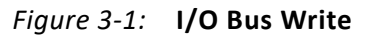

<span id="page-25-1"></span>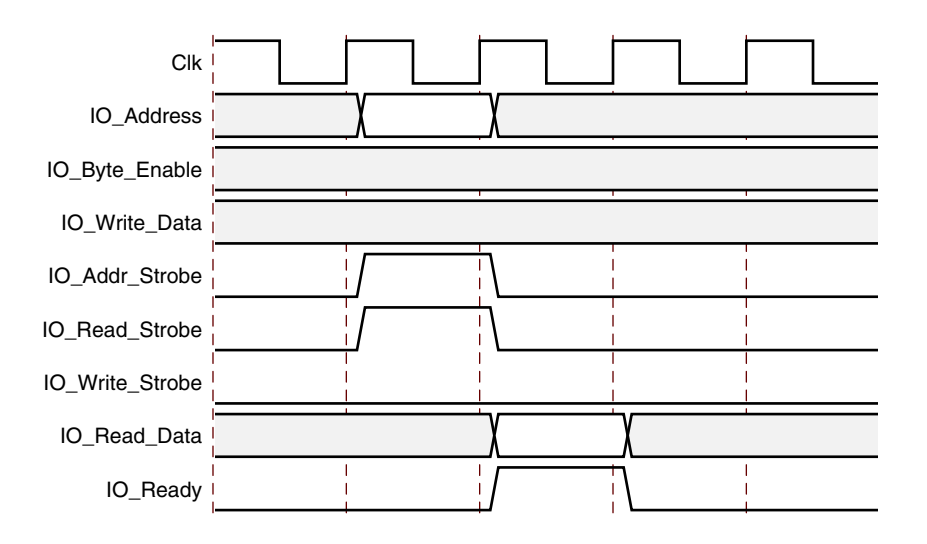

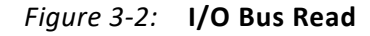

The byte enable signals indicate which byte lanes of the data bus contain valid data. Valid values for IO\_Byte\_Enable are shown in [Table 3-1.](#page-26-0) The IO\_Byte\_Enable signal should be used instead of the two least significant bits of the IO\_Address to decode byte and halfword accesses, to ensure that byte and halfword accesses are correctly decoded independent of MicroBlaze endianess.

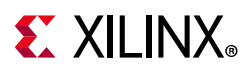

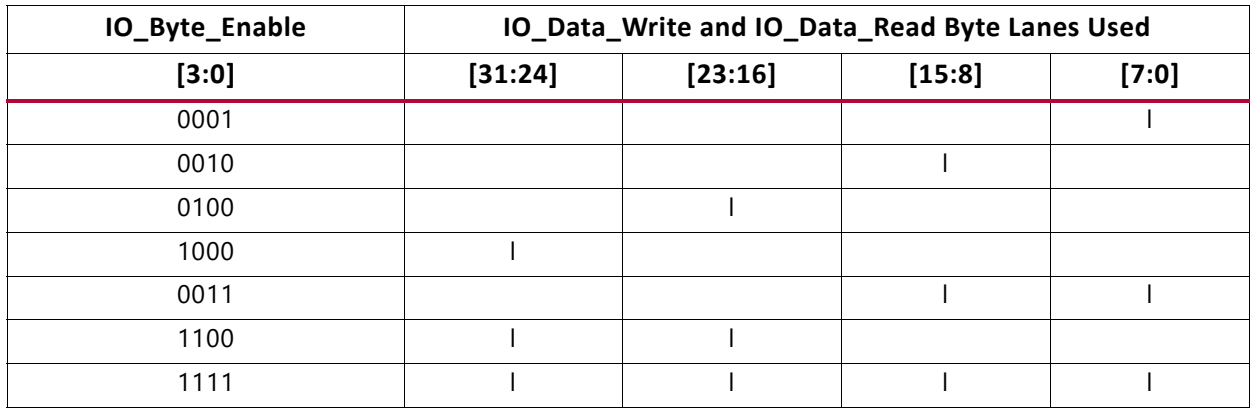

### <span id="page-26-0"></span>*Table 3‐1:* **Valid Values for IO\_Byte\_Enable[3:0]**

The I/O bus is fully compatible with the Xilinx Dynamic Reconfiguration Port (DRP). This configuration port supports partial dynamic reconfiguration of functional blocks, such as CMTs, clock management, XADC, serial transceivers, and the PCIe® block.

The nominal connection of the I/O bus to the DRP is shown in [Table 3-2.](#page-26-1)

| I/O Module Signal      | <b>DRP Signal</b>            | <b>Note</b>                            |
|------------------------|------------------------------|----------------------------------------|
| <b>Clk</b>             | <b>DCLK</b>                  |                                        |
| IO Addr Strobe         | <b>DEN</b>                   |                                        |
| IO_Read_Strobe         | $\qquad \qquad \blacksquare$ | Not used by DRP                        |
| IO_Write_Strobe        | <b>DWE</b>                   |                                        |
| $IO$ Address $[m+2:2]$ | DADDR[m:0]                   | Uses 32-bit word access for DRP        |
| IO_Byte_Enable         | $\qquad \qquad \blacksquare$ | Only 32-bit word accesses used for DRP |
| IO_Write_Data[n:0]     | DI[n:0]                      | Data width depends on DRP ( $n < 32$ ) |
| IO_Read_Data[n:0]      | DO[n:0]                      | Data width depends on DRP (n < 32)     |
| IO Ready               | <b>DRDY</b>                  |                                        |

<span id="page-26-1"></span>*Table 3‐2:* **Mapping of the I/O Bus to the Dynamic Reconfiguration Port**

For a detailed description of the DRP, see the *7 Series FPGAs Configuration User Guide*  (UG740) [\[Ref 2\]](#page-52-5).

### **UART**

The Universal Asynchronous Receiver Transmitter (UART) interface provides the controller interface for asynchronous serial data transfers. Features supported include:

- One transmit and one receive channel (full duplex)
- Configurable number of data bits in a character (5-8)
- Configurable parity bit (odd or even)
- Configurable and programmable baud rate

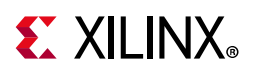

The UART performs parallel-to-serial conversion on characters received through LMB and serial-to-parallel conversion on characters received from a serial peripheral. The UART is capable of transmitting and receiving 8, 7, 6 or 5-bit characters, with 1-stop bit and odd, even or no parity. The UART can transmit and receive independently.

The device can be configured and its status can be monitored via the internal register set. The UART also asserts the UART Interrupt output when the receiver becomes non-empty, when the transmitter becomes empty or when an error condition has occurred. The individual interrupt events are connected to the Interrupt Controller of the I/O Module core and can be used to assert the INTC\_IRQ output signal.

The UART can be configured with either fixed or programmable baud rate. When using programmable baud rate the UART\_BAUD register is used to set the baud rate. The initial value of this register is determined from the selected fixed baud rate. The register value is calculated by the formula:

 $\text{UART\_BAUD} = \frac{\text{Clock Frequency of Clk (Hz)}}{\text{Baud Rate} \cdot 16} - 1$ 

## **Fixed Interval Timer, FIT**

The Fixed Interval Timer generates a strobe (interrupt) signal at fixed intervals. The Fixed Interval Timer asserts the output signal FITx\_Interrupt one clock cycle every C\_FITx\_NO\_CLOCKS. Operation begins immediately after FPGA configuration and the clock is running. The  $FITx_Toggle$  output signal is toggled each time  $FITx_Tinterrupt$  is asserted, creating a 50% duty cycle output with twice the FITx\_Interrupt period. Using the parameter C\_FITx\_INTERRUPT, the FIT can be connected to the Interrupt Controller of the I/O Module core and used for generating interrupts every time the strobe occurs.

### **Programmable Interval Timer, PIT**

The Programmable Interval Timer, PIT, has a configurable width from 1 to 32. The PIT operation and period are controlled by software.

The PIT<sub>x</sub> Interrupt output signal is asserted one clock cycle when the timer expires. The timer can be used in continuous mode, where the timer reloads automatically when it expires. In continuous mode, the period between two  $PITx_$ Interrupt assertions is the value in PITx Preload Register + 2 count events.

The PIT can also be used in one-shot mode, where the timer stops when it has counted down past zero. The timer is implemented by means of a counter that is pre-loaded with the timer value and then decremented. When the counter passes zero, the timer expires, and the interrupt signal is generated. The timer starts counting when it is enabled by setting the EN bit in the PITx Control Register.

The PITx\_Toggle output signal is toggled each time  $PITx_$ Interrupt is asserted, creating a 50% duty cycle output with twice the PITx\_Interrupt period when the timer is operated in continuous mode.

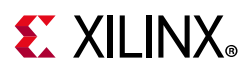

The value of the counter that implements the timer can be read by software if the C\_PITx\_Readable parameter is enabled.The PIT can have a pre-scaler connected from any FITx, PITx, or External. The pre-scaler is selected by the C\_PITx\_PRESCALER parameter. The PIT has no pre-scaler by default. If External is selected the input signal  $PTTx$  Enable is used as pre-scaler. Selecting External as pre-scaler can also be used to measure the width in clock cycles of a signal connected to the PITx\_Enable input.

Using the parameter C\_PITx\_INTERRUPT, the PIT can be connected to the Interrupt Controller of the I/O Module core and used for generating interrupts every time it expires.

## **General Purpose Output, GPO**

The General Purpose Output, GPO, drives I/O Module GPO output signals defined by the value of the GPOx register, programmable from software. The width of the GPOx is defined by the C\_GPOx\_SIZE and the initial value is defined by the parameter C\_GPOx\_INIT. When the GPOx register is written, the value of the GPOx output signals change accordingly.

### **General Purpose Input, GPI**

The General Purpose Input, GPI, makes it possible for software to sample the value of the I/O Module GPI input signals by reading the GPIx register. The width of GPIx is defined by the parameter C\_GPIx\_SIZE.

Using the parameter C\_GPIx\_INTERRUPT, the GPI can be connected to the Interrupt Controller of the I/O Module core and used for generating interrupts every time an input changes (both edges), every time it changes from 0 to 1 (rising edge), or every time it changes from 1 to 0 (falling edge).

### **Interrupt Controller INTC**

The Interrupt Controller handles both I/O module internal interrupt events and external ones. The internal interrupt events originate from the UART, the Fixed Interval Timers, the Programmable Interval Timers, or the General Purpose Inputs. For an internal interrupt to be generated on the INTC IRQ output, the corresponding I/O Module core parameter needs to be set, for example, C\_UART\_RX\_INTERRUPT=1, and that particular interrupt needs to be enabled in the Interrupt Enable Register.

The Interrupt Controller supports up to 16 external interrupts using the INTC\_Interrupt inputs. The number of external interrupts is defined by the parameter, C\_INTC\_INTR\_SIZE. The external interrupt signals can be individually configured as either edge or level sensitive by the C\_INTC\_LEVEL\_EDGE parameter. The polarity of the external interrupt signals can be individually configured to be either active-High (rising edge) or Low (falling edge) by the C\_INTC\_POSITIVE parameter. Interrupt events for external interrupt sources are generated according to [Table 3-3](#page-29-2).

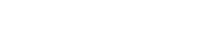

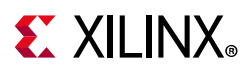

### <span id="page-29-2"></span>*Table 3‐3:* **Interrupt Event Generation**

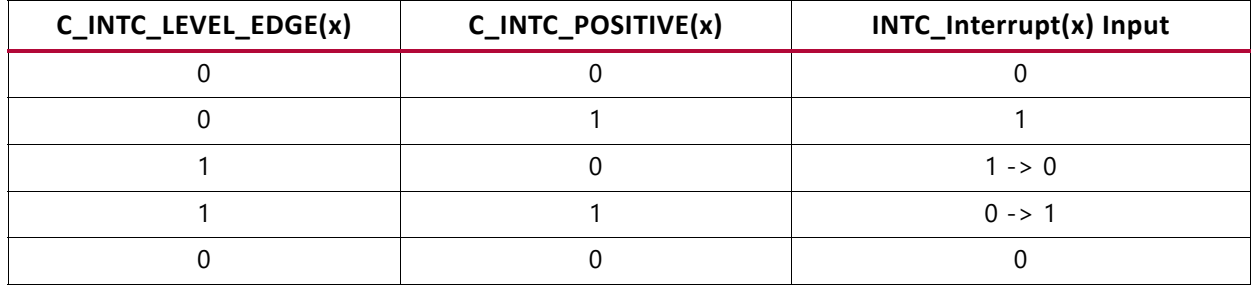

The current status of all interrupt sources can be read from the Interrupt Status Register. The current status of all enabled interrupts can be read from the Interrupt Pending Register.

An interrupt is cleared in both the Interrupt Status and Interrupt Pending Registers by writing to the Interrupt Acknowledge Register, with bits set corresponding to the interrupts that should be cleared.

Either normal or fast interrupt mode can be used, based on latency requirement. Fast interrupt mode is available when the parameter C\_INTC\_HAS\_FAST is set, and is enabled for an interrupt by setting the corresponding bit in the Interrupt Mode Register (IRQ\_MODE). In this case, the Interrupt Controller drives the interrupt vector address of the highest priority interrupt on the INTC\_Interrupt\_Address port, along with INTC\_IRQ. The generated interrupt is cleared based on acknowledge received from the processor through the INTC\_Interrupt\_Ack port. The processor sends 0b01 on this port when the interrupt is being acknowledged by the processor (that is, when branching to the interrupt service routine), sends 0b10 when executing a return from interrupt instruction in the interrupt service routine, and sends 0b11 when interrupts are re-enabled. The bit in IRQ\_STATUS corresponding to the interrupt is cleared when 0b10 or 0b11 is seen on the port.

With fast interrupt mode, the interrupt vector address for each interrupt is stored in the corresponding IRQ\_VECTOR or IRQ\_EA\_VECTOR register. To be compatible with normal mode, the registers are initialized to C\_INTC\_BASE\_VECTORS + 0x10 after reset, which is equivalent to the static interrupt vector used by normal mode.

## <span id="page-29-0"></span>**LMB Timing**

See the MicroBlaze Bus Interfaces chapter in the *MicroBlaze Processor Reference Guide*  (UG984) [\[Ref 1\]](#page-52-3) for details on the transaction signaling.

# <span id="page-29-1"></span>**Clocking**

The I/O Module core is fully synchronous with all clocked elements clocked with the  $C1k$ input.

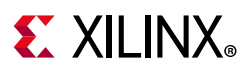

## <span id="page-30-0"></span>**Resets**

The Rst input is the master reset input signal for the I/O Module core.

When Triple Modular Redundancy is use the additional TMR\_Rst input signal provides the option to only reset the flip-flops that are not majority voted, to support TMR recovery.

# <span id="page-30-1"></span>**Protocol Description**

See the LMB Interface Description timing diagrams in the *MicroBlaze Processor Reference Guide* (UG984) [\[Ref 1\]](#page-52-3).

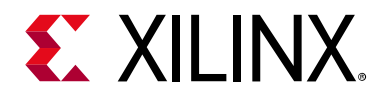

# *Chapter 4*

# <span id="page-31-0"></span>Design Flow Steps

This chapter describes customizing and generating the core, constraining the core, and the simulation, synthesis and implementation steps that are specific to this IP core. More detailed information about the standard Vivado® design flows and the IP integrator can be found in the following Vivado Design Suite user guides:

- *Vivado Design Suite User Guide: Designing IP Subsystems using IP Integrator* (UG994) [\[Ref 4\]](#page-52-8)
- *Vivado Design Suite User Guide: Designing with IP* (UG896) [\[Ref 5\]](#page-52-7)
- *Vivado Design Suite User Guide: Getting Started* (UG910) [\[Ref 6\]](#page-52-6)
- *Vivado Design Suite User Guide: Logic Simulation* (UG900) [\[Ref 7\]](#page-52-9)

## <span id="page-31-1"></span>**Customizing and Generating the Core**

This chapter includes information on using Xilinx tools to customize and generate the core in the Vivado Design Suite.

If you are customizing and generating the core in the Vivado IP integrator, see the *Vivado Design Suite User Guide: Designing IP Subsystems using IP Integrator* (UG994) [\[Ref 4\]](#page-52-8) for detailed information. IP integrator might auto-compute certain configuration values when validating or generating the design. To check whether the values do change, see the description of the parameter in this chapter. To view the parameter value you can run the validate bd design command in the Tcl console.

You can customize the IP for use in your design by specifying values for the various parameters associated with the IP core using the following steps:

- 1. Select the IP from the IP catalog.
- 2. Double-click the selected IP or select the Customize IP command from the toolbar or right-click menu.

For details, see the *Vivado Design Suite User Guide: Designing with IP* (UG896) [\[Ref 5\]](#page-52-7) and the *Vivado Design Suite User Guide: Getting Started* (UG910) [\[Ref 6\]](#page-52-6).

*Note:* Figures in this chapter are illustrations of the Vivado IDE. This layout might vary from the current version.

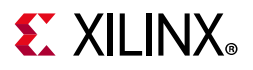

The I/O Module core parameters are divided into eight tabs in the Vivado Integrated Design Environment (IDE): Board, System, UART, FIT Timers, PIT Timers, GPO, GPI and Interrupt. When using Vivado IP integrator, the addresses and masks are auto generated.

The Board tab is shown in [Figure 4-1](#page-32-0).

The board tab is only visible when a board has been defined for the project being used.

<span id="page-32-0"></span>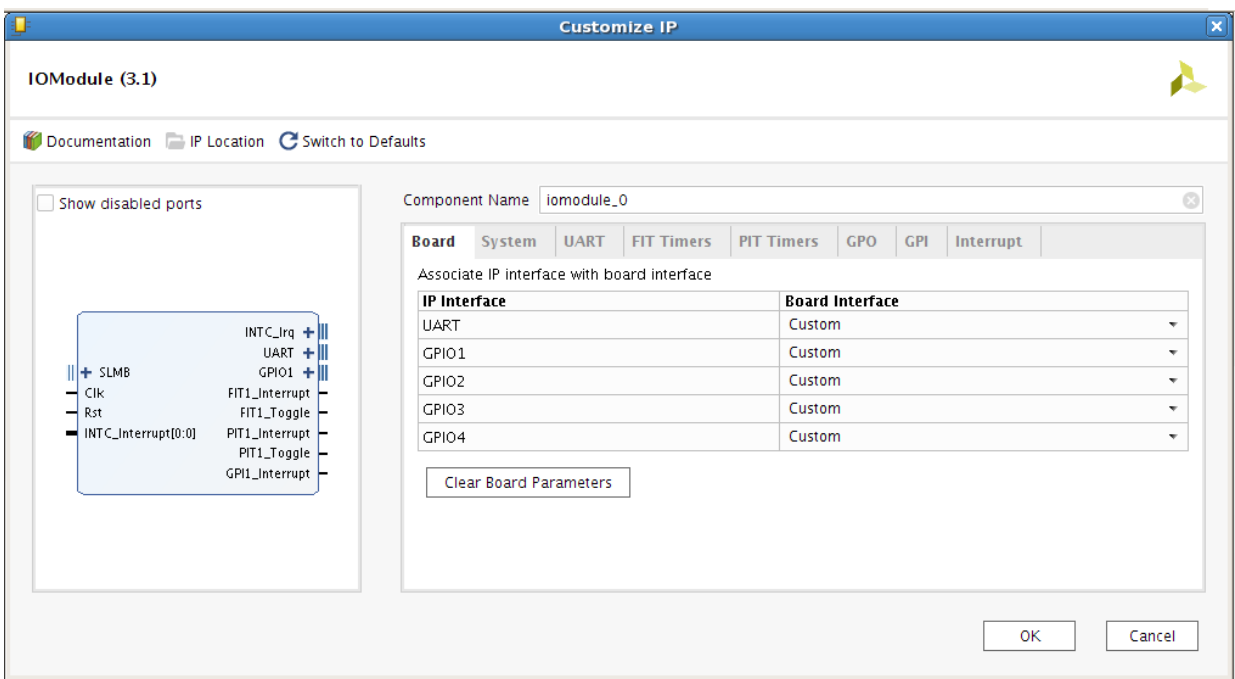

*Figure 4‐1:* **Board Tab**

**Generate Board Based IO Constraints** - Enable board specific GPI, GPO, and UART interfaces. Board constraints are automatically generated for the selected interfaces.

**Associate IP interface with board interface** - Table to select board interface for GPIO1, GPIO2, GPIO3, GPIO4 or UART interface.

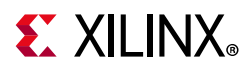

The System tab is shown in [Figure 4-2](#page-33-0).

<span id="page-33-0"></span>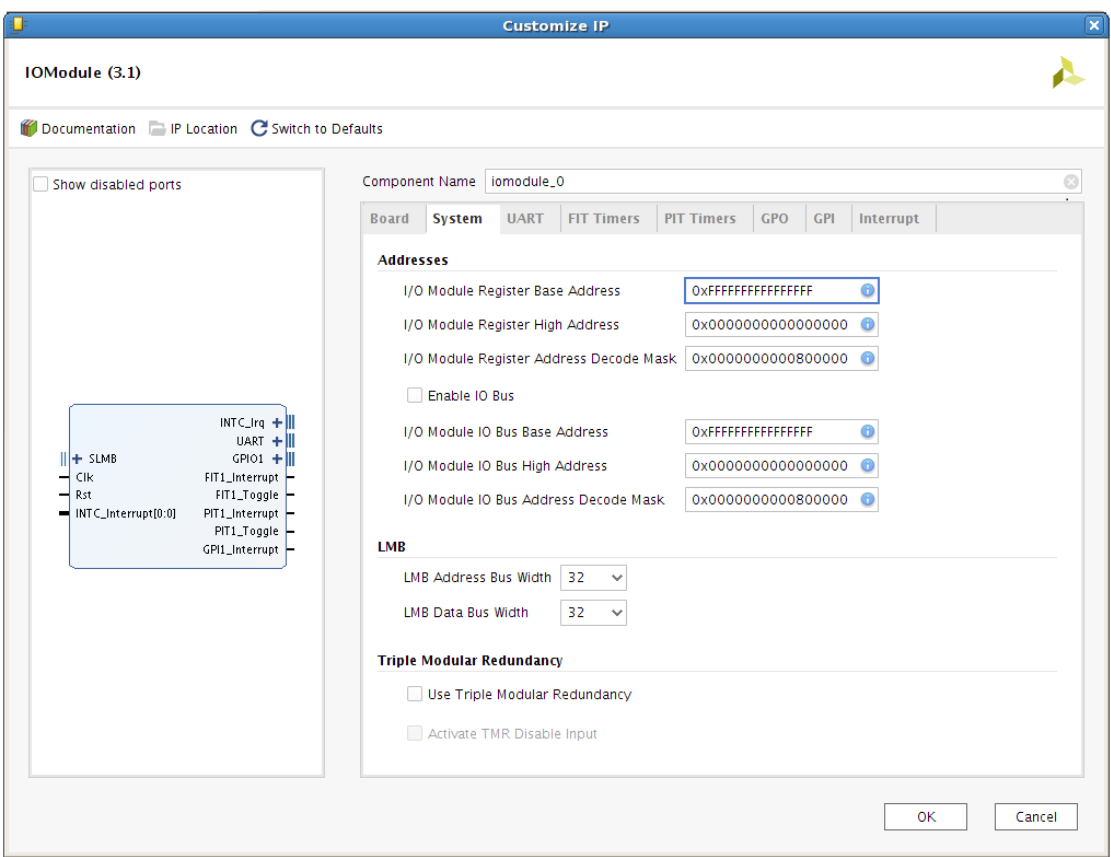

*Figure 4‐2:* **System Tab**

- **I/O Module Register Base Address** Base address of the internal registers with up to 64 bits.
- **I/O Module Register High Address** High address of the internal registers with up to 64 bits.
- **I/O Module Register Address Decode Mask** A mask indicating which address bits the module takes into account when decoding a register access with up to 64 bits. When using IP integrator, Vivado automatically computes the value of this parameter based on the address space of the connected processor.
- **Enable IO Bus** Enables the I/O bus to connect to DRP or external peripherals.
- **I/O Module IO Bus Base Address**  Base address of the I/O bus with up to 64 bits.
- **I/O Module IO Bus High Address** High address of the I/O bus with up to 64 bits.
- **I/O Module IO Bus Address Decode Mask**  A mask indicating which address bits the module takes into account when decoding an I/O bus access with up to 64 bits. When using IP integrator, Vivado automatically computes the value of this parameter based on the address space of the connected processor.

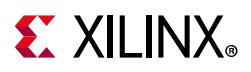

- **Use Triple Modular Redundancy** Enable support for use in a Triple Modular Redundant (TMR) subsystem. When this parameter is set, the internal state is voted between this core and the two other cores in the subsystem, to ensure that single errors are corrected.
- **Activate TMR Disable Input**  Activate TMR disable functionality. When activated and the TMR\_Disable input is set to one, the inputs from other I/O Modules are disregarded.

<span id="page-34-0"></span>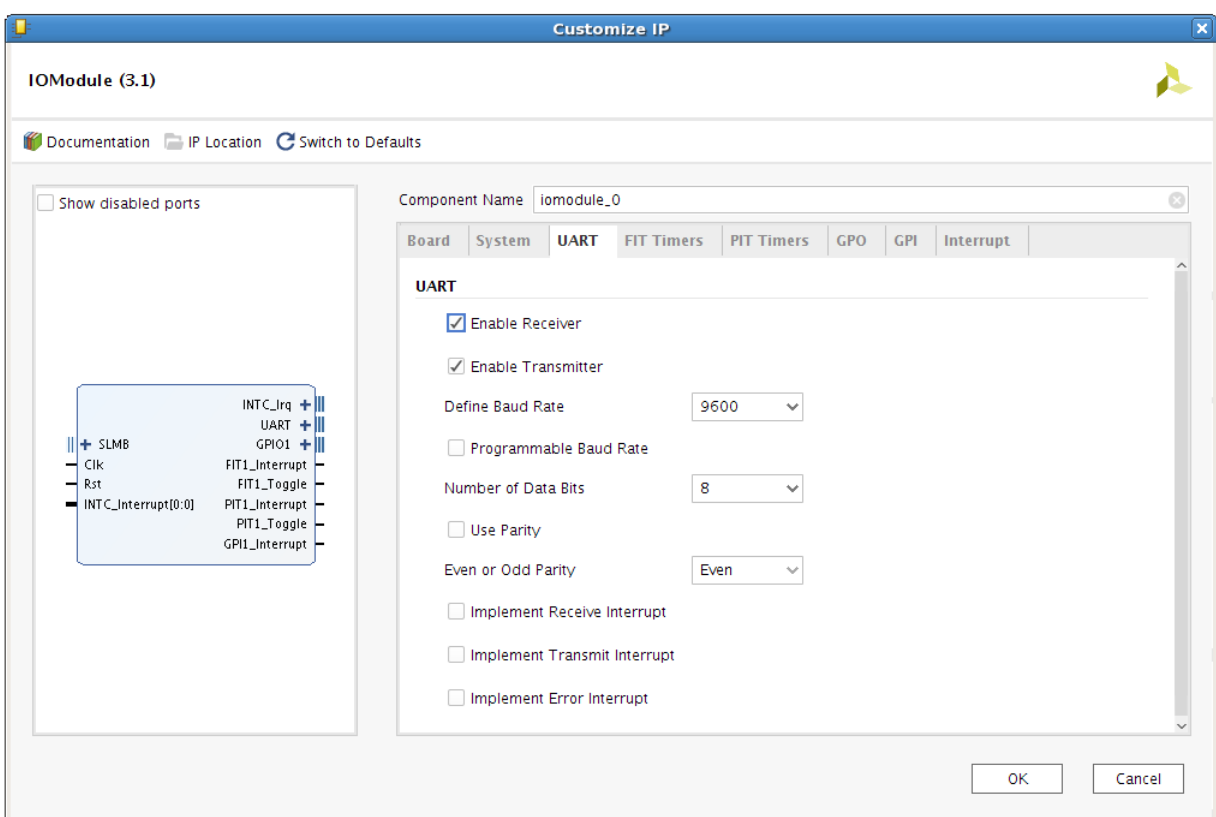

The UART parameter tab is shown in [Figure 4-3.](#page-34-0)

*Figure 4‐3:* **UART Parameter Tab**

- **Enable Receiver**  Enables UART receiver for character input. This is automatically connected to standard input (stdin) in the software program.
- **Enable Transmitter** Enables UART transmitter for character output. This is automatically connected to standard output (stdout) in the software program.
- **Define Baud Rate** Sets the UART baud rate. To get the correct baud rate, the input clock frequency must also be correctly defined.
- **Programmable Baud Rate** Determines if the UART baud rate is programmable. The default baud rate is calculated based on the input clock frequency and the defined baud rate.

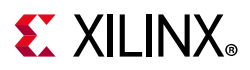

- **Number of Data Bits**  Defines the number of data bits used by the UART. Should almost always be set to 8.
- **Use Parity** Enable this parameter to use parity checking of the UART characters.
- **Even or Odd Parity** Select odd or even parity. Only available when parity is used.
- **Implement Receive Interrupt** Generate an interrupt when the UART has received a character. When the interrupt is not enabled the UART must be polled to check if data has been received.
- **Implement Transmit Interrupt** Generate an interrupt when the UART has sent a character. When the interrupt is not enabled the UART must be polled to wait until data has been transmitted.
- **Implement Error Interrupt**  Generate an interrupt if an error occurs when the UART receives a character. This error can be a framing error, an overrun error or a parity error (if parity is used), When the interrupt is not enabled the UART must be polled to check if an error has occurred after a character has been received.

The FIT Timer parameter tab showing the parameters for one of the four timers is illustrated in [Figure 4-4.](#page-35-0)

<span id="page-35-0"></span>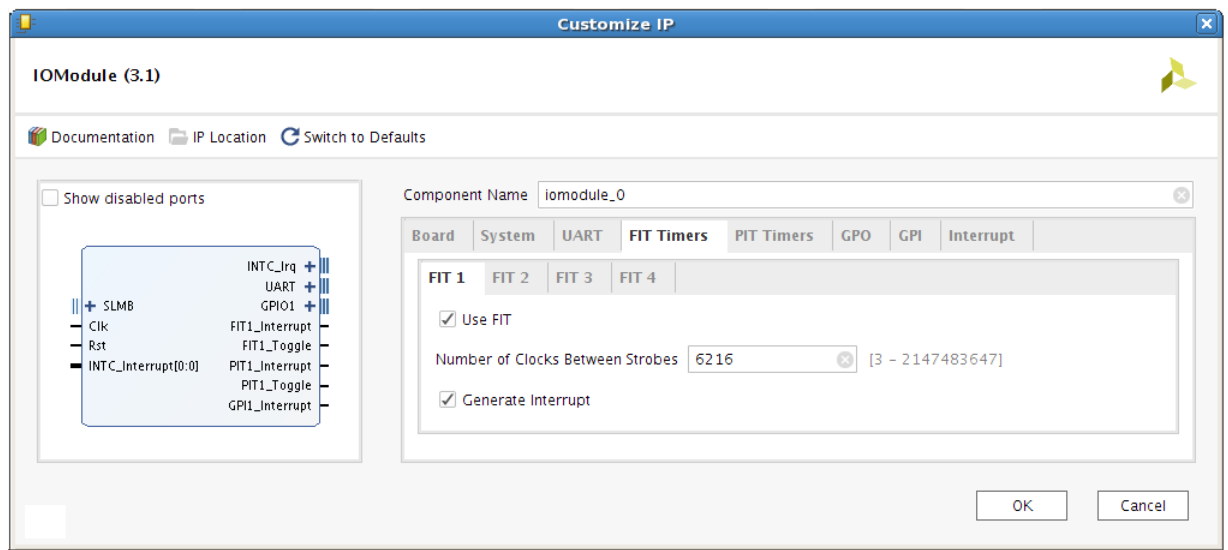

*Figure 4‐4:* **FIT Timers Parameter Tab**

- **Use FIT**  Enable the Fixed Interval Timer.
- **Number of Clocks Between Strobes** The number of clock cycles between each strobe.
- **Generate Interrupt**  Generate an interrupt for each Fixed Interval Timer strobe.

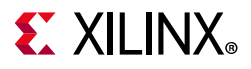

The PIT Timer parameter tab showing the parameters for one of the four timers is illustrated in [Figure 4-5.](#page-36-0)

<span id="page-36-0"></span>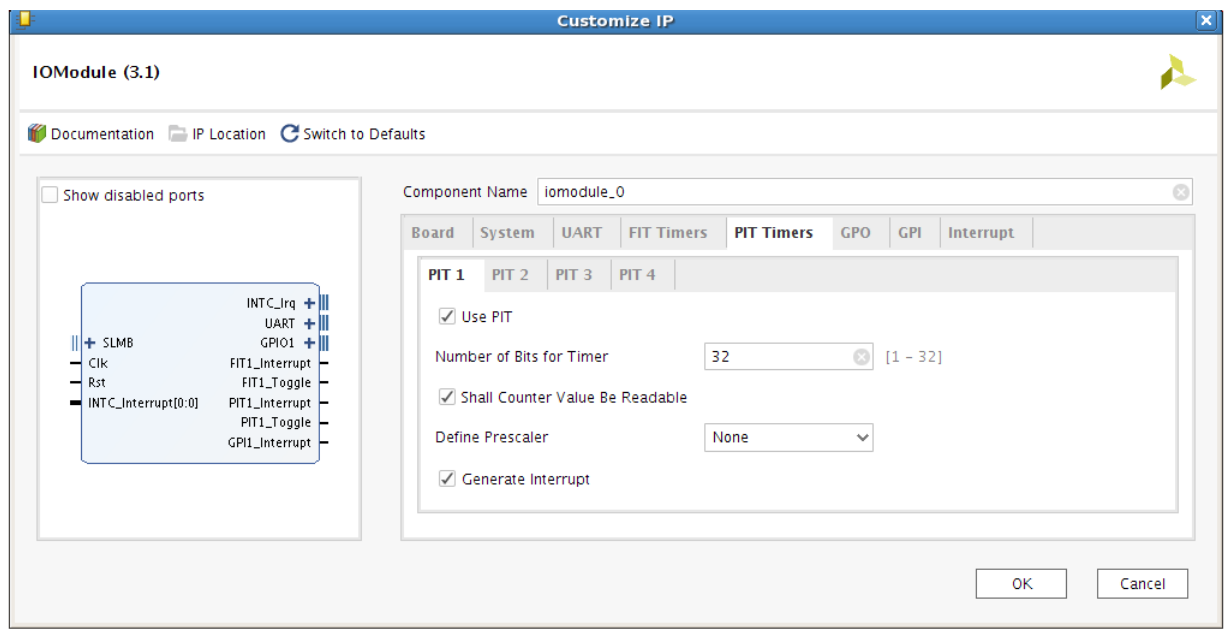

*Figure 4‐5:* **PIT Timers Parameter Tab**

- **Use PIT**  Enable the Programmable Interval Timer.
- **Number of Bits for Timer**  The maximum number of bits used for the counter value.
- **Shall Counter Value be Readable** The Programmable Interval Timer counter is readable by software when this parameter is set. Unless resource usage is critical it is recommended that this is kept enabled.
- **Define Prescaler**  Selects a prescaler as source for the Programmable Interval Timer count. When no prescaler is selected the core input clock is used. Any Programmable Interval Timer or Fixed Interval Timer can be used as prescaler, as well as a dedicated external enable input.
- **Generate Interrupt**  Generate an interrupt when the Programmable Interval Timer has counted down to zero.

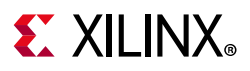

The GPO parameter tab showing the parameters for the four General Purpose Output ports is illustrated in [Figure 4-6.](#page-37-0)

<span id="page-37-0"></span>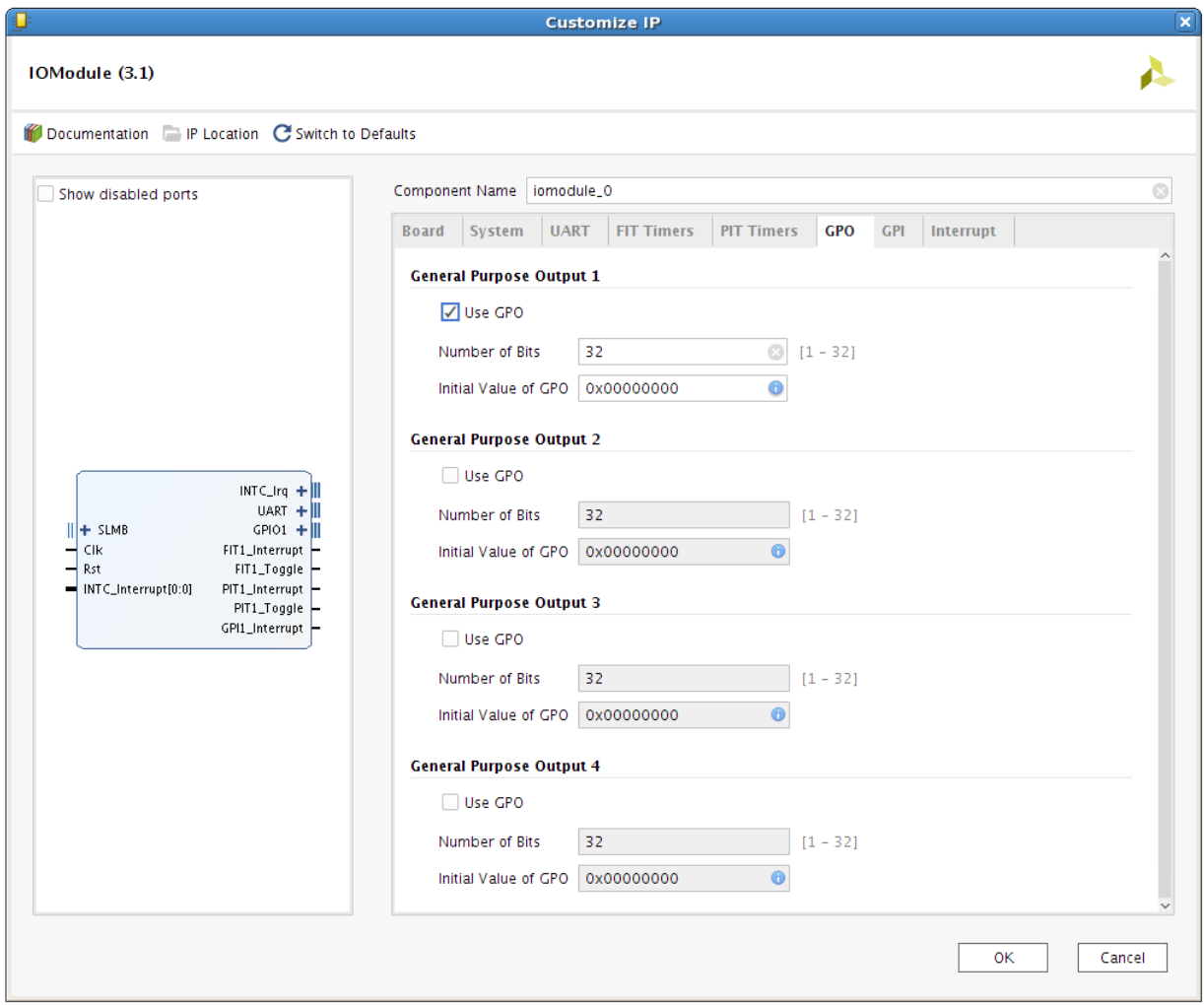

*Figure 4‐6:* **GPO Parameter Tab**

- **Use GPO** Enable the General Purpose Output port.
- **Number of Bits** Set the number of bits of the General Purpose Output port.
- **Initial Value of GPO** Set the initial value of the General Purpose Output port. The right most bit in the value is assigned to bit 0 of the port, the next right most to bit 1, and so on.

The GPI parameter tab showing the parameters for the four General Purpose Input ports is illustrated in [Figure 4-7.](#page-38-0)

<span id="page-38-0"></span>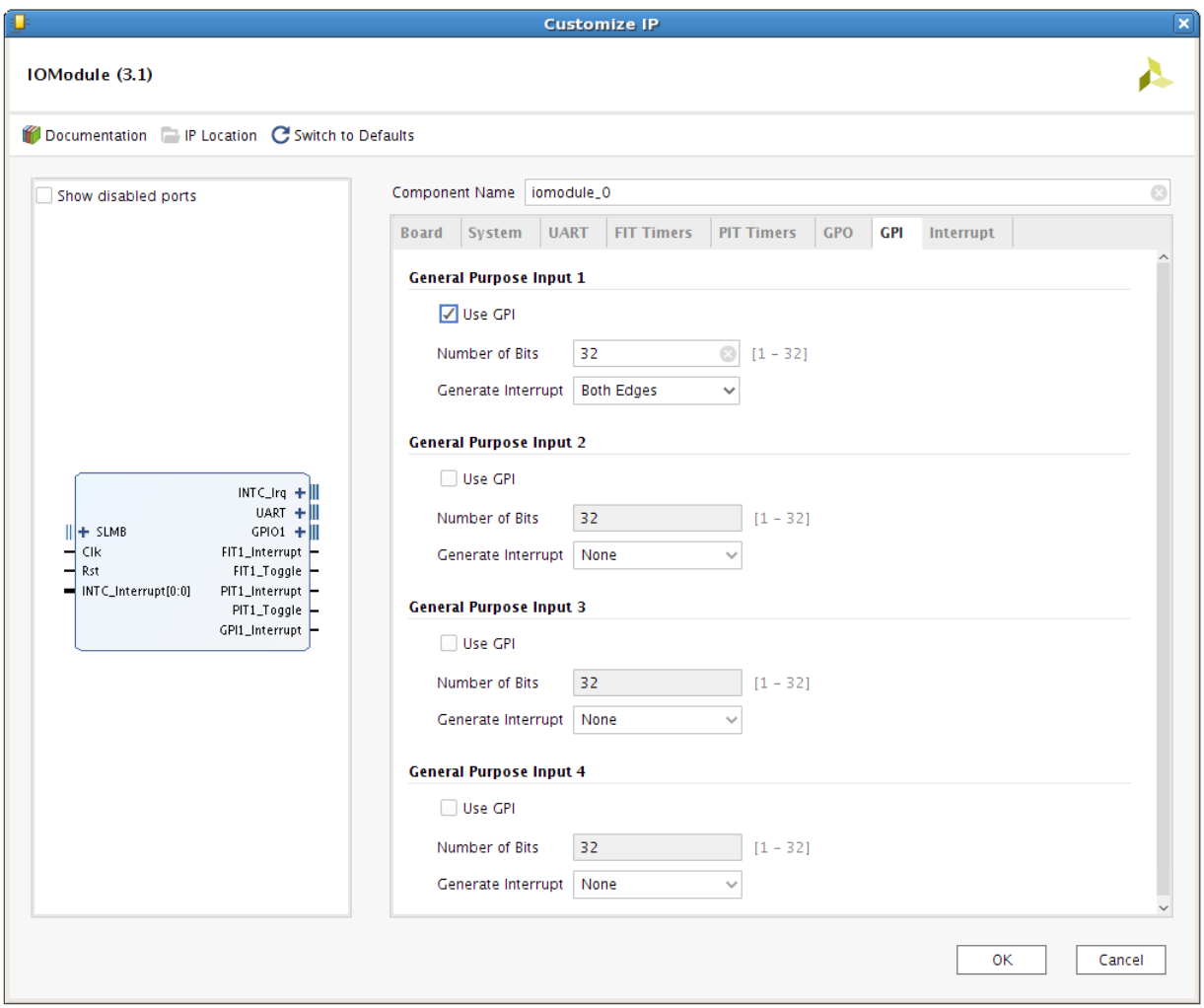

*Figure 4‐7:* **GPI Parameter Tab**

- **Use GPI**  Enable the General Purpose Input port.
- **Number of Bits** Set the number of bits of the General Purpose Input port.
- **Generate Interrupt**  Generate an interrupt when a General Purpose Input changes in the specified way - either any change (Both Edges), only when changed from 0 to 1 (Rising Edge), or only when changed from 1 to 0 (Falling Edge).

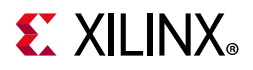

The Interrupt parameter tab is shown in [Figure 4-8.](#page-39-0)

<span id="page-39-0"></span>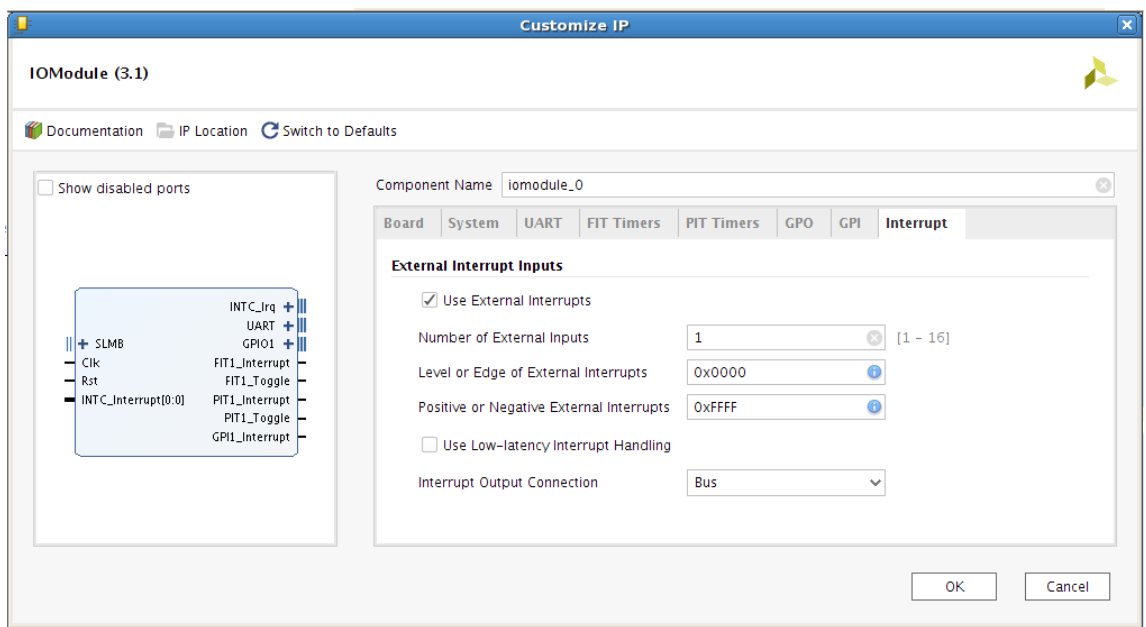

*Figure 4‐8:* **Interrupt Parameter Tab**

- **Use External Interrupts** Enable the use of external interrupt inputs.
- **Number of External Inputs** Select the number of used external interrupt inputs.
- **Level or Edge of External Interrupts** Select whether the input is considered level sensitive or edge triggered. Each bit in the value corresponds to the equivalent interrupt input. When a bit is set to one, the interrupt is edge triggered, otherwise it is level sensitive.

In IP integrator, this value is normally automatically determined from the connected interrupt signals, but can be set manually if necessary.

• **Positive or Negative External Interrupts** - Set whether to use high or low level for level sensitive interrupts, and rising or falling edge for edge triggered interrupts. Each bit in the value corresponds to the equivalent interrupt input When a bit is set to one, high level or rising edge is used, otherwise low level or falling edge is used.

In IP integrator, this value is normally automatically determined from the connected interrupt signals, but can be set manually if necessary.

- **Use Low-latency Interrupt Handling** Enable the use of low-latency interrupt handling.
- **Interrupt Output Connection** Select interrupt output connection bus interface. Normally **Bus** is used when connecting to MicroBlaze. Otherwise **Single** can be used when low-latency interrupt handling is not enabled, and the target has a single interrupt input.

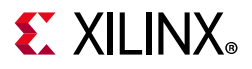

### **Parameter Values**

To obtain an I/O Module core that is uniquely tailored a specific system, certain features can be parameterized in the I/O module design. This allows for configuring a design that only uses the resources required by the system, and operates with the best possible performance. The features that can be parameterized in I/O Module designs are shown in [Table 4-1.](#page-40-0)

<span id="page-40-0"></span>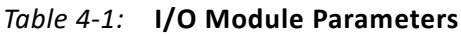

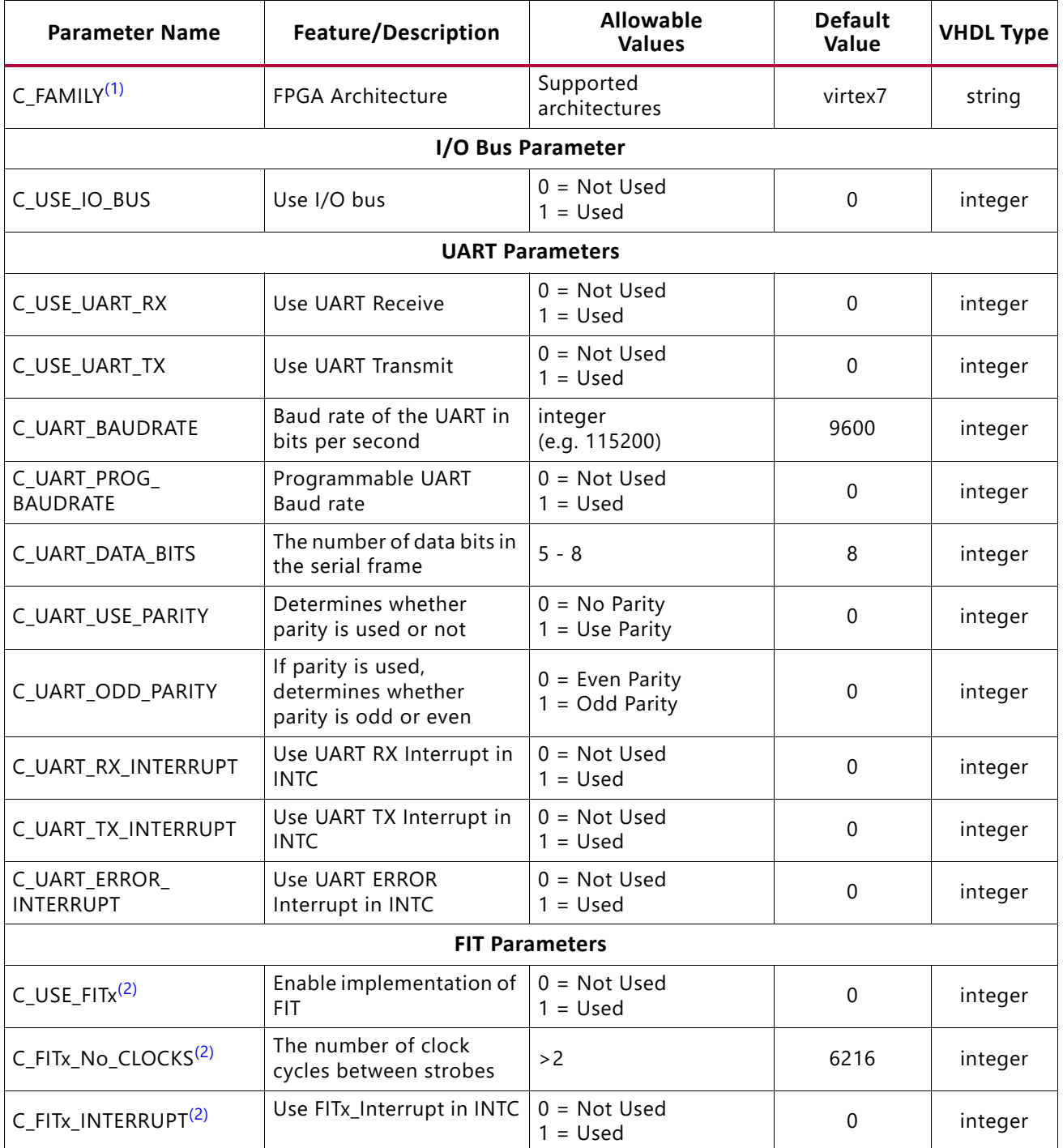

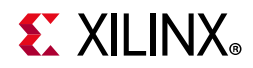

### *Table 4‐1:* **I/O Module Parameters** *(Cont'd)*

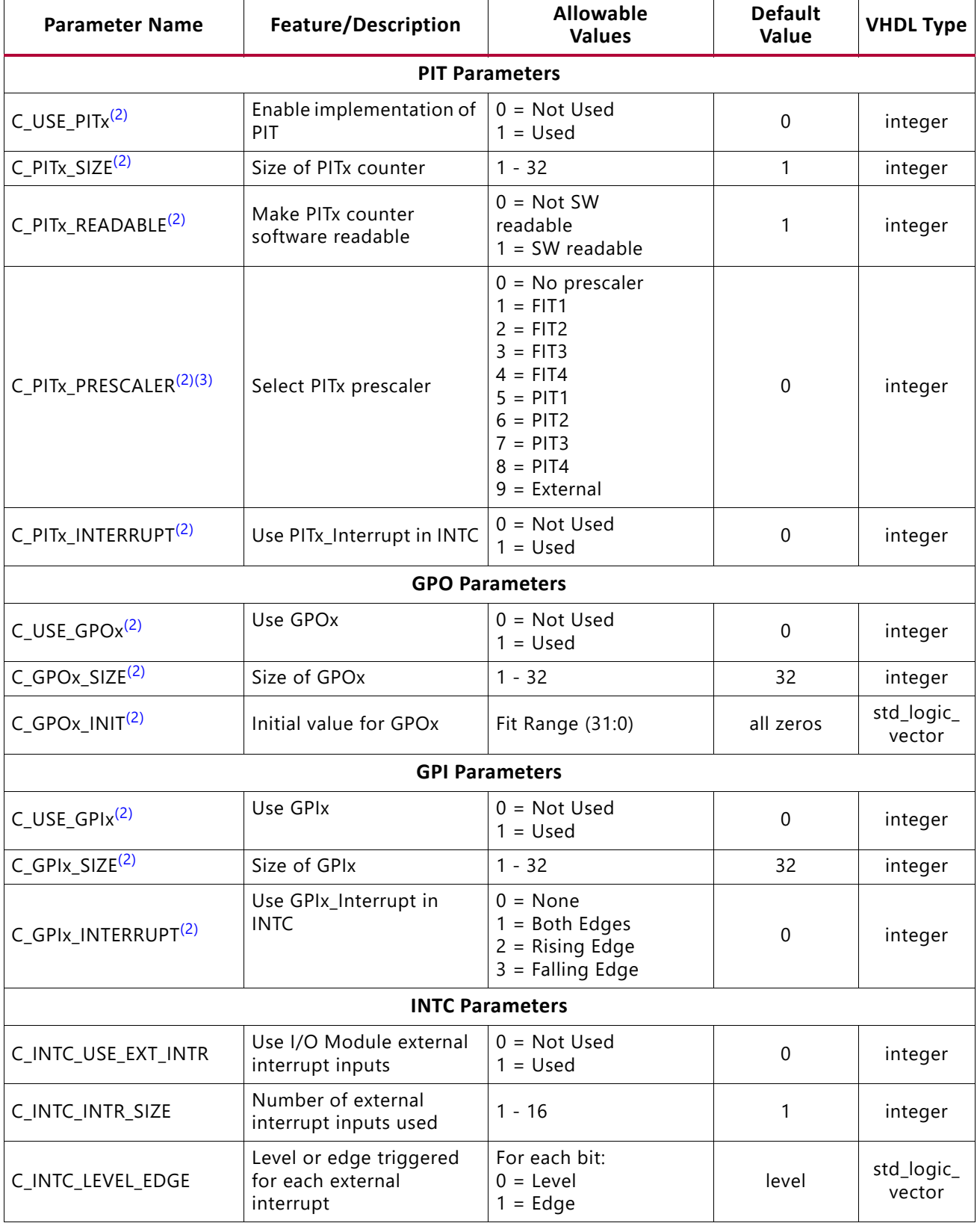

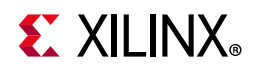

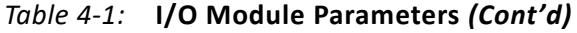

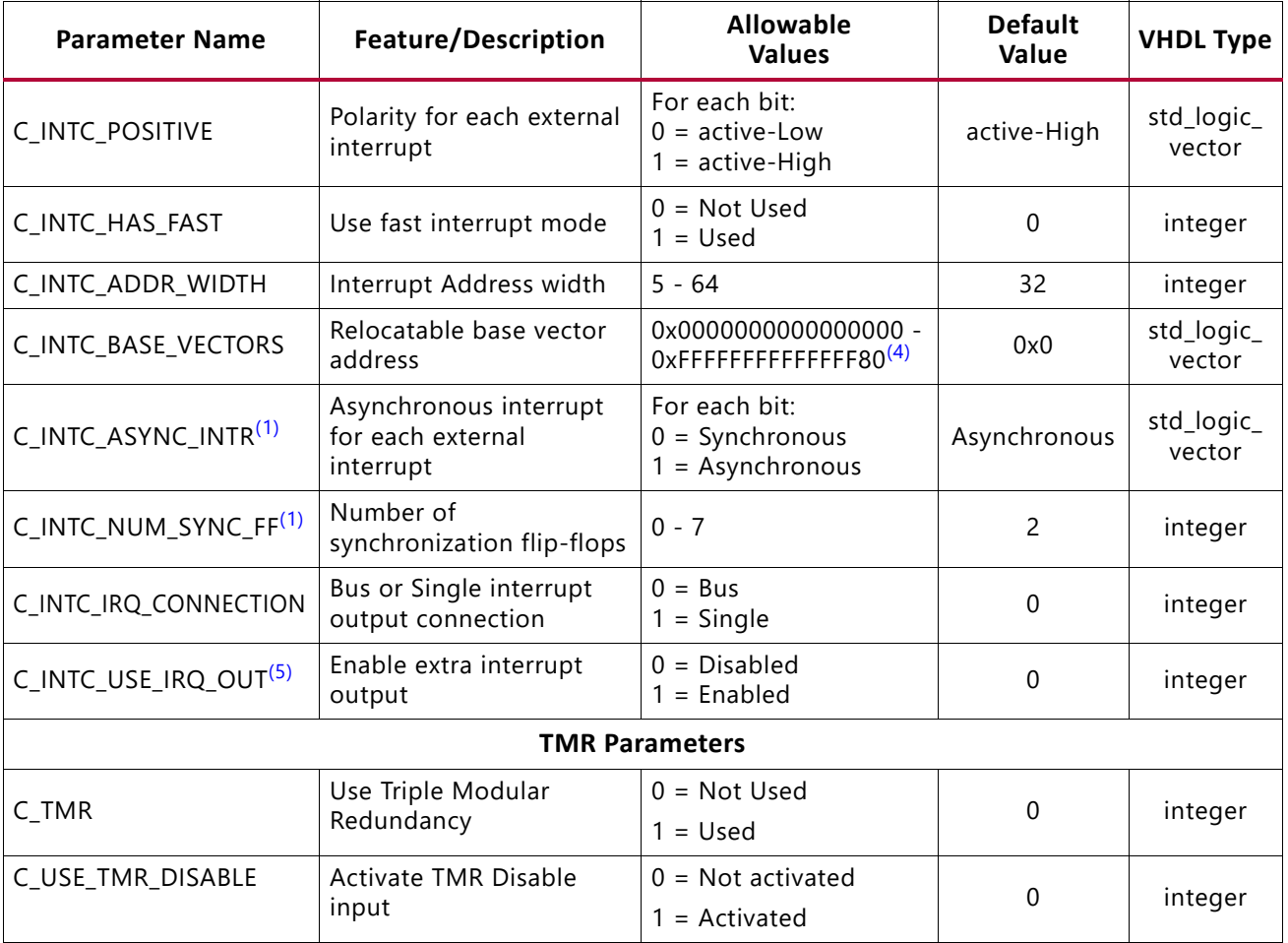

#### **Notes:**

- <span id="page-42-0"></span>1. Values automatically populated by tool.
- <span id="page-42-1"></span>2. x =1, 2, 3 or 4.
- <span id="page-42-2"></span>3. Selecting PIT prescaler the same as PITx is illegal, e.g. PIT2 cannot be prescaler to itself.
- <span id="page-42-3"></span>4. The 7 least significant bits must all be 0.
- <span id="page-42-5"></span>5. Parameter not available in the Customize IP dialog.

### **User Parameters**

[Table 4-2](#page-42-4) shows the relationship between the fields in the Vivado IDE and the User Parameters (which can be viewed in the Tcl console).

<span id="page-42-4"></span>*Table 4‐2:* **Vivado IDE Parameter to User Parameter Relationship**

| <b>Vivado IDE Parameter</b>             | <b>User Parameter</b> | <b>Default Value</b> |
|-----------------------------------------|-----------------------|----------------------|
| I/O Module Register Base Address        | C BASEADDR            | $0x$ FFFFFFFFF       |
| I/O Module Register High Address        | C HIGHADDR            | 0x00000000           |
| I/O Module Register Address Decode Mask | C MASK                | 0x00800000           |
| Enable IO Bus                           | C USE IOBUS           |                      |

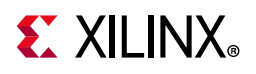

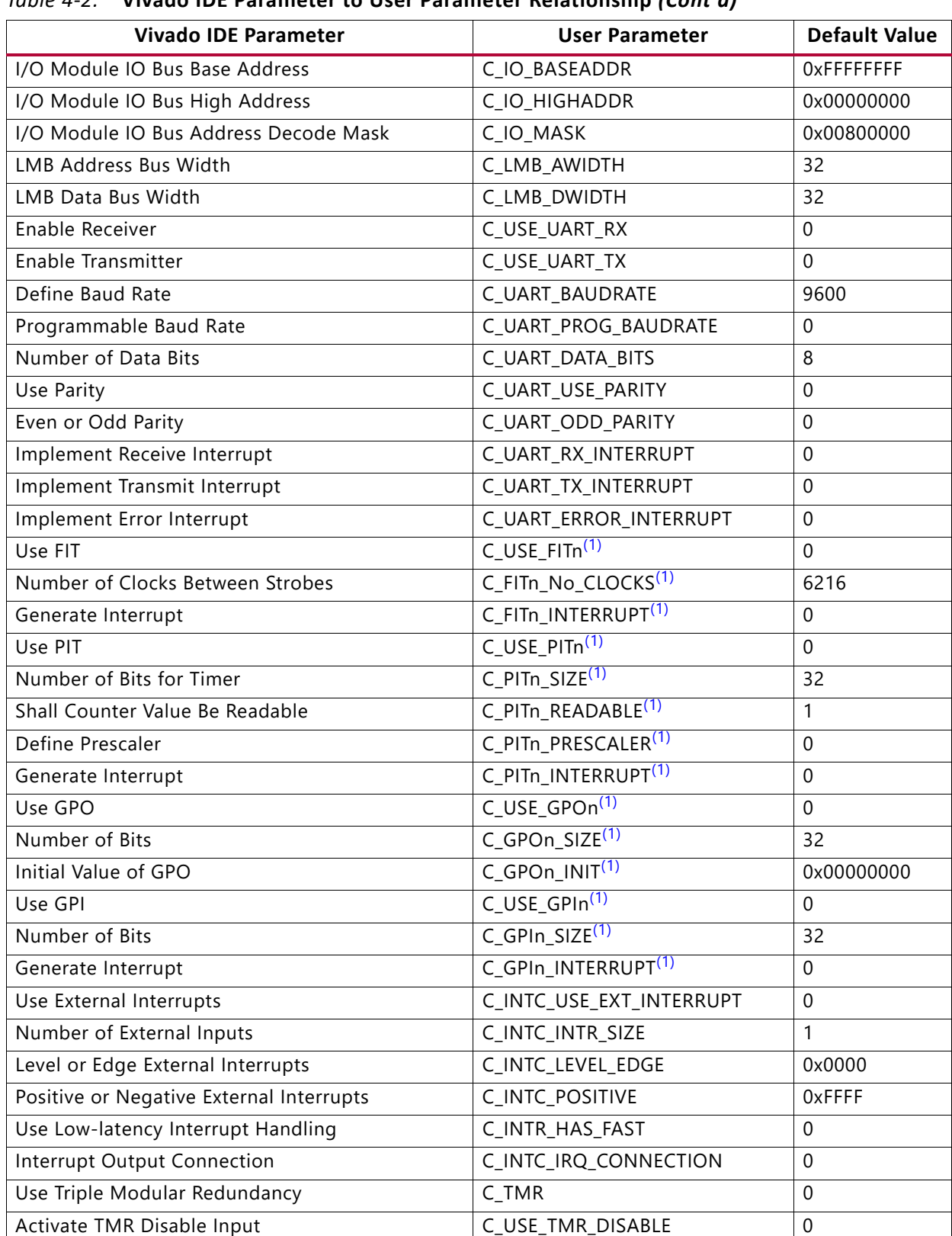

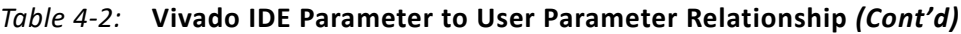

### **Notes:**

<span id="page-43-0"></span>1.  $n = 1-4$ 

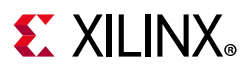

## **Output Generation**

For details, see the *Vivado Design Suite User Guide: Designing with IP* (UG896) [\[Ref 5\]](#page-52-7).

# <span id="page-44-0"></span>**Constraining the Core**

This section contains information about constraining the core in the Vivado Design Suite.

### **Required Constraints**

This section is not applicable for this IP core.

### **Device, Package, and Speed Grade Selections**

This section is not applicable for this IP core.

### **Clock Frequencies**

This section is not applicable for this IP core.

## **Clock Management**

The I/O Module core is fully synchronous with all clocked elements clocked by the C1k input.

To operate properly when connected to MicroBlaze™, the Clk must be the same as the MicroBlaze C1k.

## **Clock Placement**

This section is not applicable for this IP core.

## **Banking**

This section is not applicable for this IP core.

### **Transceiver Placement**

This section is not applicable for this IP core.

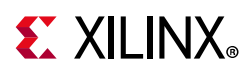

## **I/O Standard and Placement**

This section is not applicable for this IP core.

# <span id="page-45-0"></span>**Simulation**

For comprehensive information about Vivado® simulation components, as well as information about using supported third party tools, see the *Vivado Design Suite User Guide: Logic Simulation* (UG900) [\[Ref 7\]](#page-52-9).

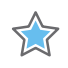

**IMPORTANT:** *For cores targeting 7 series or Zynq-7000 devices, UNIFAST libraries are not supported. Xilinx IP is tested and qualified with UNISIM libraries only.*

# <span id="page-45-1"></span>**Synthesis and Implementation**

For details about synthesis and implementation, see the *Vivado Design Suite User Guide: Designing with IP* (UG896) [\[Ref 5\].](#page-52-7)

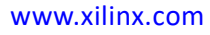

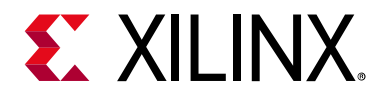

# *Appendix A*

# <span id="page-46-0"></span>Upgrading

For information on migrating from Xilinx ISE® Design Suite tools to the Vivado® Design Suite, see the *ISE to Vivado Design Suite Migration Guide* (UG911) [\[Ref 8\].](#page-52-10)

# <span id="page-46-1"></span>**Upgrade**

This section describes changes that occur when upgrading from the previous version of the core.

The parameters, USE\_BOARD\_FLOW, GPIO1\_BOARD\_INTERFACE, GPIO1\_BOARD\_INTERFACE, GPIO1\_BOARD\_INTERFACE, GPIO1\_BOARD\_INTERFACE, and UART\_BOARD\_INTERFACE have been added in v2.1 of the core, to add support for board level constraints.

The parameters C\_INTC\_USE\_IRQ\_OUT and C\_INTC\_IRQ\_CONNECTION have been added in v3.0 of the core, to provide additional interrupt output connection options.

The extra interrupt output port INTC\_IRQ\_OUT has been added in v3.0 of the core.

The parameters C\_TMR and C\_USE\_TMR\_DISABLE have been added in v3.1 of the core, to support Triple Modular Redundancy.

The additional ports FromAVote, FromBVote, TMR\_Disable, TMR\_Rst, and ToVote have been added in v3.1 of the core, to support Triple Modular Redundancy.

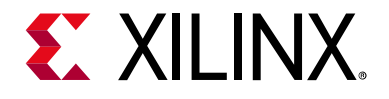

*Appendix B*

# <span id="page-47-0"></span>Debugging

This appendix includes details about resources available on the Xilinx Support website and debugging tools.

# <span id="page-47-1"></span>**Finding Help on Xilinx.com**

To help in the design and debug process when using the I/O Module, the [Xilinx Support](https://www.xilinx.com/support)  [web page](https://www.xilinx.com/support) contains key resources such as product documentation, release notes, answer records, information about known issues, and links for obtaining further product support.

### **Documentation**

This product guide is the main document associated with the I/O Module. This guide, along with documentation related to all products that aid in the design process, can be found on the [Xilinx Support web page](https://www.xilinx.com/support) or by using the Xilinx® Documentation Navigator.

Download the Xilinx Documentation Navigator from the [Downloads page](https://www.xilinx.com/support/download.html). For more information about this tool and the features available, open the online help after installation.

### **Answer Records**

Answer Records include information about commonly encountered problems, helpful information on how to resolve these problems, and any known issues with a Xilinx product. Answer Records are created and maintained daily ensuring that users have access to the most accurate information available.

Answer Records for this core can be located by using the Search Support box on the main [Xilinx support web page.](https://www.xilinx.com/support) To maximize your search results, use proper keywords such as

- Product name
- Tool message(s)
- Summary of the issue encountered

A filter search is available after results are returned to further target the results.

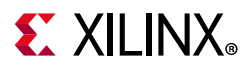

### *Master Answer Record for the I/O Module Core*

AR: [54445](https://www.xilinx.com/support/answers/54445.htm)

## **Technical Support**

Xilinx provides technical support at the [Xilinx Support web page](https://www.xilinx.com/support) for this LogiCORE™ IP product when used as described in the product documentation. Xilinx cannot guarantee timing, functionality, or support if you do any of the following:

- Implement the solution in devices that are not defined in the documentation.
- Customize the solution beyond that allowed in the product documentation.
- Change any section of the design labeled DO NOT MODIFY.

To contact Xilinx Technical Support, navigate to the [Xilinx Support web page](https://www.xilinx.com/support).

## <span id="page-48-0"></span>**Debug Tools**

The main tool available to address I/O Module design issues is the Vivado® Design Suite debug feature.

### **Vivado Design Suite Debug Feature**

The Vivado® Design Suite debug feature inserts logic analyzer and virtual I/O cores directly into your design. The debug feature also allows you to set trigger conditions to capture application and integrated block port signals in hardware. Captured signals can then be analyzed. This feature in the Vivado IDE is used for logic debugging and validation of a design running in Xilinx devices.

The Vivado logic analyzer is used to interact with the logic debug IP cores, including:

- ILA 2.0 (and later versions)
- VIO 2.0 (and later versions)

See the *Vivado Design Suite User Guide: Programming and Debugging* (UG908) [\[Ref 9\]](#page-52-11).

### **Reference Boards**

All 7 series Xilinx development boards support the I/O Module core. These boards can be used to prototype designs and establish that the core can communicate with the system.

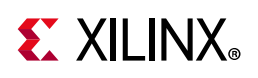

# <span id="page-49-0"></span>**Simulation Debug**

The simulation debug flow for Mentor Graphics Questa Simulator (QuestaSim) is described below. A similar approach can be used with other simulators.

- Check for the latest supported versions of QuestaSim in the Xilinx Design Tools: Release [Notes Guide](https://www.xilinx.com/cgi-bin/docs/rdoc?v=2018.3;t=vivado+release+notes). Is this version being used? If not, update to this version.
- If using Verilog, do you have a mixed mode simulation license? If not, obtain a mixed-mode license.
- Ensure that the proper libraries are compiled and mapped. In the Vivado Design Suite **Flow > Simulation Settings** can be used to define the libraries.
- Have you associated the intended software program for the MicroBlaze processor with the simulation? Use the command **Tools > Associate ELF Files** in the Vivado Design Suite.
- When observing the traffic on the LMB interface connected to the LMB BRAM I/F Controller, see the *MicroBlaze Processor Reference Guide* (UG984) [\[Ref 1\]](#page-52-3) for the LMB timing.

# <span id="page-49-1"></span>**Hardware Debug**

This section provides debug steps for common issues. The Vivado Design Suite debug feature is a valuable resource to use in hardware debug. The signal names mentioned in the following individual sections can be probed using the debug feature to debug specific problems.

## **General Checks**

Ensure that all the timing constraints for the core were properly incorporated from the example design and that all constraints were met during implementation.

- Does it work in post-place and route timing simulation? If problems are seen in hardware but not in timing simulation, this could indicate a PCB issue. Ensure that all clock sources are active and clean.
- If using MMCMs in the design, ensure that all MMCMs have obtained lock by monitoring the locked port.

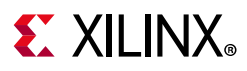

## **LMB Checks**

To monitor the LMB interface, the signals LMB\_ABus, LMB\_WriteDBus, LMB\_ReadStrobe, LMB\_AddrStrobe, LMB\_WriteStrobe, LMB\_BE, Sl\_DBus, and Sl\_Ready can be connected to the Vivado debug feature.

To sample the interface signals, the Vivado debug feature should use the Clk clock signal.

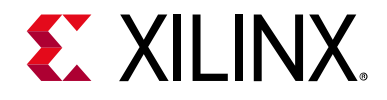

# *Appendix C*

# <span id="page-51-0"></span>Application Software Development

## <span id="page-51-1"></span>**Device Drivers**

The I/O Module core is supported by the IO Module driver, included with the Xilinx Software Development Kit.

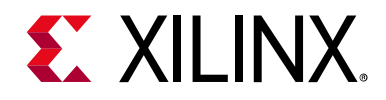

# *Appendix D*

# <span id="page-52-0"></span>Additional Resources and Legal Notices

## <span id="page-52-1"></span>**Xilinx Resources**

For support resources such as Answers, Documentation, Downloads, and Forums, see [Xilinx](https://www.xilinx.com/support)  [Support](https://www.xilinx.com/support).

## <span id="page-52-2"></span>**References**

These documents provide supplemental material useful with this user guide:

- <span id="page-52-3"></span>1. *MicroBlaze Processor Reference Guide* ([UG984\)](https://www.xilinx.com/cgi-bin/docs/rdoc?v=latest;d=ug984-vivado-microblaze-ref.pdf)
- <span id="page-52-5"></span>2. *7 Series FPGAs Configuration User Guide* ([UG470\)](https://www.xilinx.com/cgi-bin/docs/ndoc?t=user+guide;d=ug470_7Series_Config.pdf)
- <span id="page-52-4"></span>3. *Triple Modular Redundancy (TMR)* ([PG268\)](https://www.xilinx.com/cgi-bin/docs/ipdoc?c=1.0;v=latest;d=pg268-tmr.pdf)
- <span id="page-52-8"></span>4. *Vivado Design Suite User Guide: Designing IP Subsystems using IP Integrator* ([UG994](https://www.xilinx.com/cgi-bin/docs/rdoc?v=latest;d=ug994-vivado-ip-subsystems.pdf))
- <span id="page-52-7"></span>5. *Vivado Design Suite User Guide: Designing with IP* [\(UG896\)](https://www.xilinx.com/cgi-bin/docs/rdoc?v=latest;d=ug896-vivado-ip.pdf)
- <span id="page-52-6"></span>6. *Vivado Design Suite User Guide: Getting Started* ([UG910\)](https://www.xilinx.com/cgi-bin/docs/rdoc?v=latest;d=ug910-vivado-getting-started.pdf)
- <span id="page-52-9"></span>7. *Vivado Design Suite User Guide: Logic Simulation* ([UG900](https://www.xilinx.com/cgi-bin/docs/rdoc?v=latest;d=ug900-vivado-logic-simulation.pdf))
- <span id="page-52-10"></span>8. *ISE to Vivado Design Suite Migration Guide* ([UG911](https://www.xilinx.com/cgi-bin/docs/rdoc?v=latest;d=ug911-vivado-migration.pdf))
- <span id="page-52-11"></span>9. *Vivado Design Suite User Guide: Programming and Debugging* ([UG908](https://www.xilinx.com/cgi-bin/docs/rdoc?v=latest;d=ug908-vivado-programming-debugging.pdf))

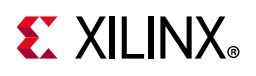

# <span id="page-53-0"></span>**Revision History**

The following table shows the revision history for this document.

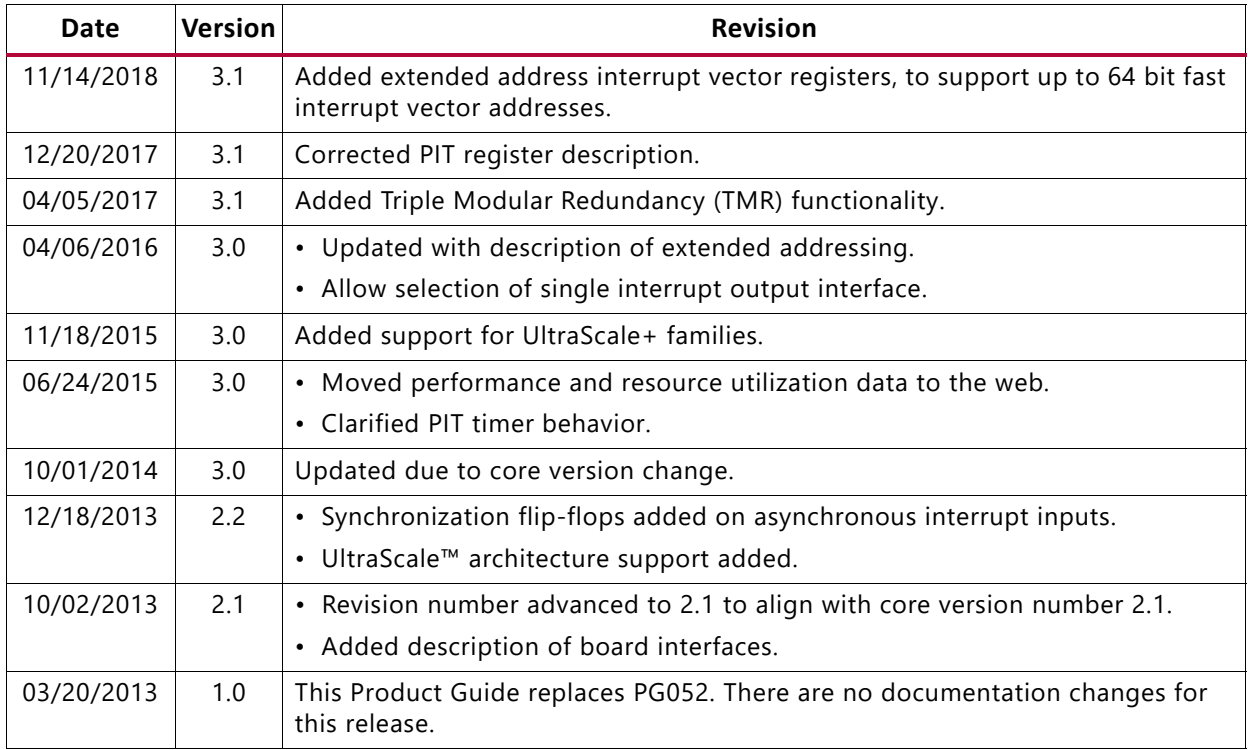

## <span id="page-53-1"></span>**Please Read: Important Legal Notices**

The information disclosed to you hereunder (the "Materials") is provided solely for the selection and use of Xilinx products. To the maximum extent permitted by applicable law: (1) Materials are made available "AS IS" and with all faults, Xilinx hereby DISCLAIMS ALL WARRANTIES AND CONDITIONS, EXPRESS, IMPLIED, OR STATUTORY, INCLUDING BUT NOT LIMITED TO WARRANTIES OF MERCHANTABILITY, NON-INFRINGEMENT, OR FITNESS FOR ANY PARTICULAR PURPOSE; and (2) Xilinx shall not be liable (whether in contract or tort, including negligence, or under any other theory of liability) for any loss or damage of any kind or nature related to, arising under, or in connection with, the Materials (including your use of the Materials), including for any direct, indirect, special, incidental, or consequential loss or damage (including loss of data, profits, goodwill, or any type of loss or damage suffered as a result of any action brought by a third party) even if such damage or loss was reasonably foreseeable or Xilinx had been advised of the possibility of the same. Xilinx assumes no obligation to correct any errors contained in the Materials or to notify you of updates to the Materials or to product specifications. You may not reproduce, modify, distribute, or publicly display the Materials without prior written consent. Certain products are subject to the terms and conditions of Xilinx's limited warranty, please refer to Xilinx's Terms of Sale which can be viewed at [https://www.xilinx.com/legal.htm#tos;](https://www.xilinx.com/legal.htm#tos) IP cores may be subject to warranty and support terms contained in a license issued to you by Xilinx. Xilinx products are not designed or intended to be fail-safe or for use in any application requiring fail-safe performance; you assume sole risk and liability for use of Xilinx products in such critical applications, please refer to Xilinx's Terms of Sale which can be viewed at [https://www.xilinx.com/legal.htm#tos.](https://www.xilinx.com/legal.htm#tos)

#### **AUTOMOTIVE APPLICATIONS DISCLAIMER**

AUTOMOTIVE PRODUCTS (IDENTIFIED AS "XA" IN THE PART NUMBER) ARE NOT WARRANTED FOR USE IN THE DEPLOYMENT OF AIRBAGS OR FOR USE IN APPLICATIONS THAT AFFECT CONTROL OF A VEHICLE ("SAFETY APPLICATION") UNLESS THERE IS A SAFETY CONCEPT OR REDUNDANCY FEATURE CONSISTENT WITH THE ISO 26262 AUTOMOTIVE SAFETY STANDARD ("SAFETY DESIGN"). CUSTOMER SHALL, PRIOR TO USING OR DISTRIBUTING ANY SYSTEMS THAT INCORPORATE PRODUCTS, THOROUGHLY TEST SUCH SYSTEMS FOR SAFETY PURPOSES. USE OF PRODUCTS IN A SAFETY APPLICATION WITHOUT A SAFETY DESIGN IS FULLY AT THE RISK OF CUSTOMER, SUBJECT ONLY TO APPLICABLE LAWS AND REGULATIONS GOVERNING LIMITATIONS ON PRODUCT LIABILITY.

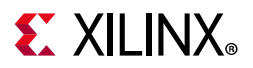

#### *Appendix D:* **Additional Resources and Legal Notices**

© Copyright 2013–2018 Xilinx, Inc. Xilinx, the Xilinx logo, Artix, ISE, Kintex, Spartan, Virtex, Vivado, Zynq, and other designated brands included herein are trademarks of Xilinx in the United States and other countries. All other trademarks are the property of their respective owners.

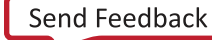